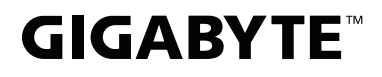

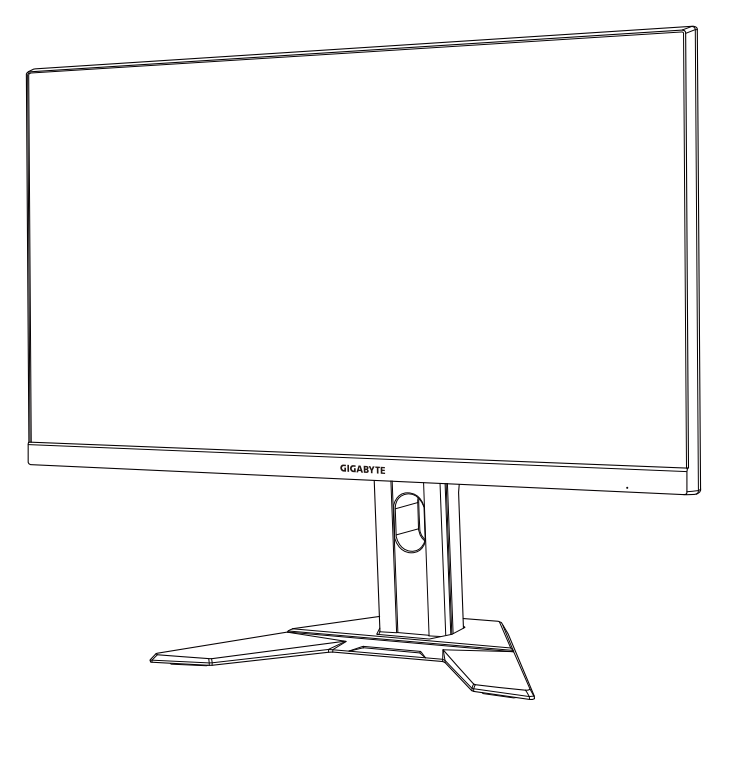

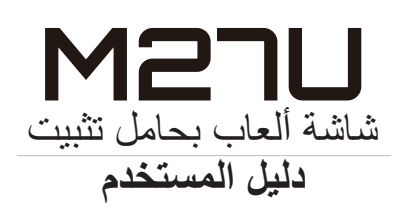

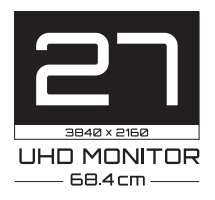

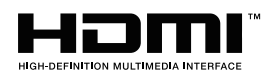

**حقوق الطبع والنشر**

© 2022 شركة جيجا بايت تكنولوجي المحدودة جميع الحقوق محفوظة. العلامات التجارية المذكورة في هذا الدليل مسجلة قانونيًا لاصحابها.

**إخالء المسؤولية** المعلومات الواردة في هذا الدليل محمية بموجب قوانين حقوق الطبع والنشر وملك لشركة GIGABYTE. ُمكن لشركة GIGABYTE إدخال تعديالت على المواصفات والخصائص الواردة في هذا الدليل ي دون إشعار مسبق. ال يجوز نسخ أي جزء من هذا الدليل أو ترجمته أو إرساله أو نشره بأي شكل أو بأي وسيلة دون

- إذن كتابي مسبق من شركة GIGABYTE.
- اقرأ دليل المستخدم بعناية لمساعدتك على استخدام هذه الشاشة.
- ُ لمزيد من المعلومات زر موقعنا اإللكتروني على العنوان التالي: https://www.gigabyte.com

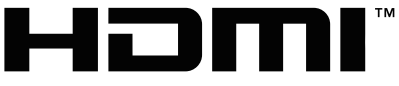

HIGH-DEFINITION MULTIMEDIA INTERFACE

المصطلحات HDMI وInterface Multimedia Definition-High HDMI وشعار HDMI علامات تجارية أو علامات تجارية مسجلة لشركة .HDMI Licensing Administrator, Inc في الواليات المتحدة وبلدان أخرى.

 $.0 - 7.77$ 

النسخة المنقحة 00A

# **احتياطات السالمة**

#### **احتياطات السالمة**

اقرأ احتياطات السالمة التالية قبل استخدام الشاشة.

- <span id="page-2-0"></span>ِّعة. ُ ال تستخدم سوى الملحقات المزودة مع الشاشة أو التي توصي بها الجهة المصن
- احتفظ بعبوة التغليف البالستيكية للمنتج في مكان ال يمكن لألطفال الوصول إليه.
- تأكد من توافق الفولتية المقننة لكبل الطاقة مع مواصفات الطاقة في البلد الذي تقيم به قبل توصيل الشاشة بمنفذ التيار الكهربي.
	- ِّ وصل قابس الطاقة بمأخذ طاقة سلكي مؤرض بصورة سليمة.
	- لا تلمس القابس بأيدٍ مبتلة؛ وذلك لتجنّب التعرض لأي صدمة كهربائية.
		- ضع الشاشة في مكان جيد التهوية وعلى سطح ثابت.
- ال تضع الشاشة بالقرب من أي مصدر حرارة، مثل الدفايات الكهربائية والتعرض ألشعة الشمس المباشرة.
	- الفتحات أو الثقوب الموجودة في الشاشة مخصصة للتهوية، فتجنب تغطيتها أو سدها بأي شيء.
	- ال تستخدم الشاشة بالقرب من الماء أو المشروبات أو أي نوع من أنواع السوائل؛ فقد يؤدي عدم االلتزام بذلك إلى حدوث صدمة كهربائية أو تلف الشاشة.
		- تأكد من فصل الشاشة عن منفذ الطاقة قبل تنظيفها.
		- ً تجنب لمس سطح الشاشة بأي جسم صلب أو حاد؛ وذلك نظرا لسهولة خدشها.
	- امسح الشاشة بقطعة قماش ناعمة وخالية من الوبر بدلاً من استخدام المناديل، كما يمكن استخدام منظِّف زجاج لتنظيف الشاشة إذا لزم الأمر؛ ولكن تجنب رش المنظِّف مباشرةً على الشاشة.
		- إذا كنت تنوي عدم استخدام الجهاز لفترة طويلة، فافصل كبل الطاقة.
			- تجنب محاولة فك الشاشة أو إصالحها بنفسك.

#### **احتياطات بشأن خطورة عدم الثبات**

<span id="page-3-0"></span>قد يسقط المنتج مسببًا إصابة شخصية خطيرة او الوفاة. لتجنب حدوث إصابة، يجب إحكام تثبيت هذا المنتج بالأر ضية/الحائط باتباع تعليمات التر كيب. يمكن تجنب العديد من الإصابات، وبخاصة تلك التي تلحق بالأطفال، عن طريق اتخاذ احتياطات يسيرة، مثل:

- ِّع المنتج. ِبل مصن ُ احرص دائما على استخدام الحوامل أو طرق التركيب الموصى بها من ق
	- احرص دائما على استخدام قطعة أثاث يمكنها دعم الجهاز بأمان.
	- ً تأكد دائما من أن الجهاز ليس بارزا عن حافة قطعة األثاث الداعمة.
- احرص دائما على تثقيف األطفال بأخطار التسلق على قطعة األثاث الداعمة للوصول إليه أو إلى جهاز التحكم.
- ً احرص دائما على توجيه األسالك والكبالت المتصلة بالمنتج بحيث ال يمكن التعثر فيها أو سحبها أو اإلمساك بها.
	- لا تضـع منتجًا أبدًا في مكان غير مستقر .
	- لا تضع المنتج أبدًا على قطعة أثاث طويلة (كخزانة ملابس أو خزانة كتب) دون تثبيت كلٍ من قطعة الأثاث والمنتج بداعمة مناسبة.
		- ً ال تضع المنتج أبدا على قماش أو مادة أخرى قد تدخل بين المنتج وقطعة األثاث الداعمة.
- لا تضع إبدًا اي عناصر قد تغري الاطفال بالتسلق: كدُمى واجهزة تحكم عن بُعد، فوق المنتج او قطعة األثاث التي يوضع المنتج عليها.
	- إذا كنت تنوي اإلبقاء على المنتج الحالي ونقله إلى مكان آخر، ينبغي تطبيق االعتبارات نفسها الواردة أعاله.
	- لتجنب حدوث إصابة شخصية أو إتالف للمنتج نتيجة التعثر بسبب هزات أرضية أو صدمات أخرى، تأكد من تركيب المنتج في مكان ثابت ومستقر واتخاذ التدابير الالزمة لمنع السقوط.

# **المحتويات**

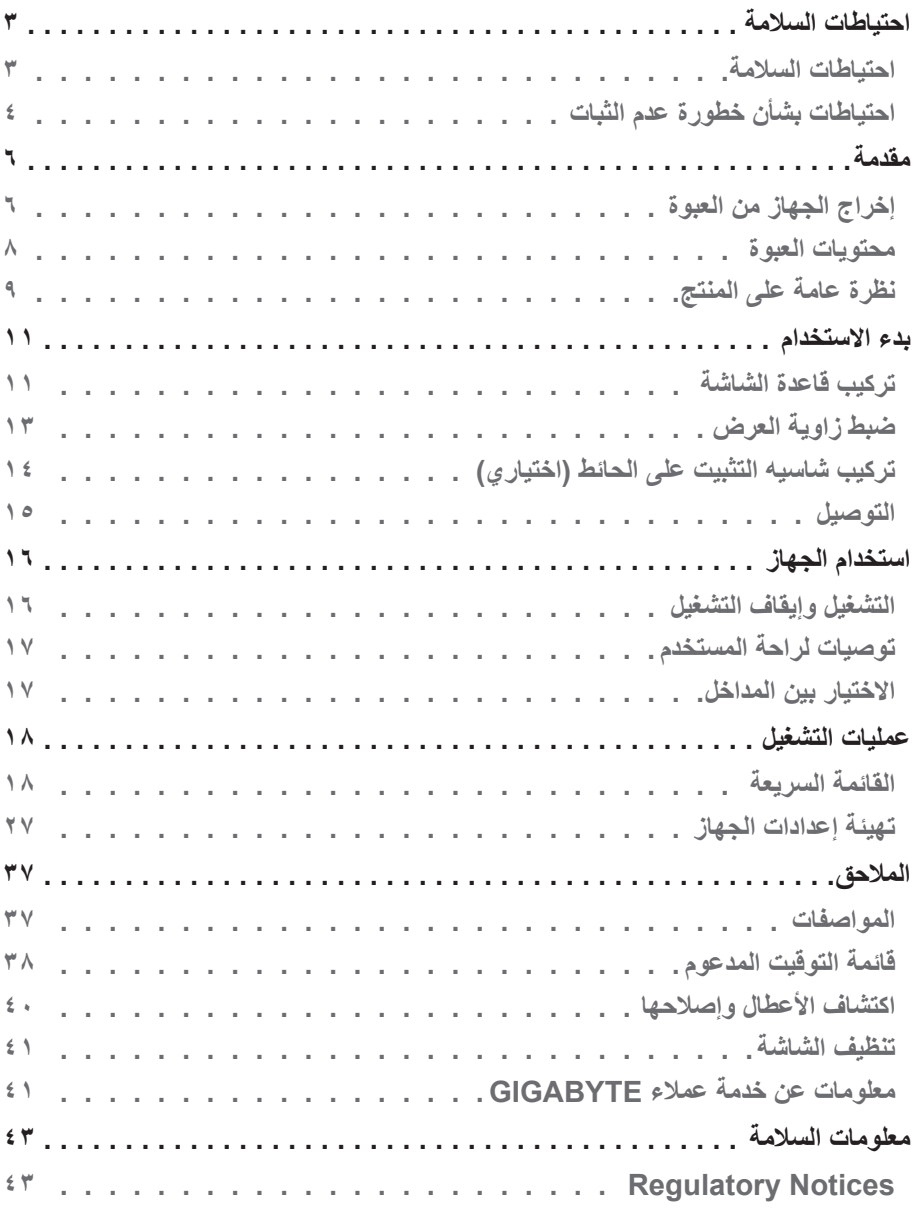

# **مقدمة**

- **إخراج الجهاز من العبوة**
- <span id="page-5-0"></span>**-1** افتح الغطاء العلوي لعبوة التغليف، ثم اطلع على ملصق إخراج الجهاز الموجود على الغطاء الداخلي.
	- **-2** تأكد من فتح الصندوق من االتجاه الصحيح، ثم ضع الصندوق على سطح ثابت.

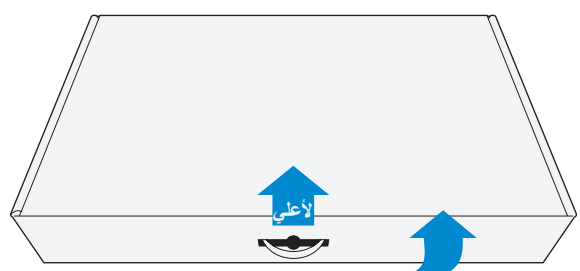

**-3** ِأزل اللفافة الشفافة التي تحكم تثبيت قطع إسفنج البوليستيرين، ثم أخرج العناصر من اإلسفنجة العلوية.

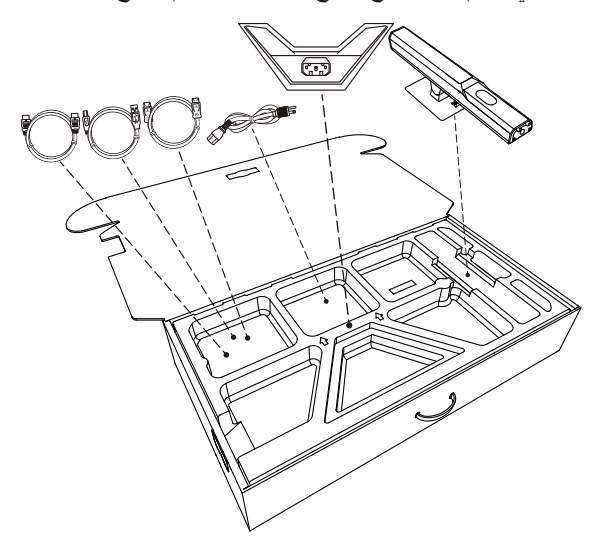

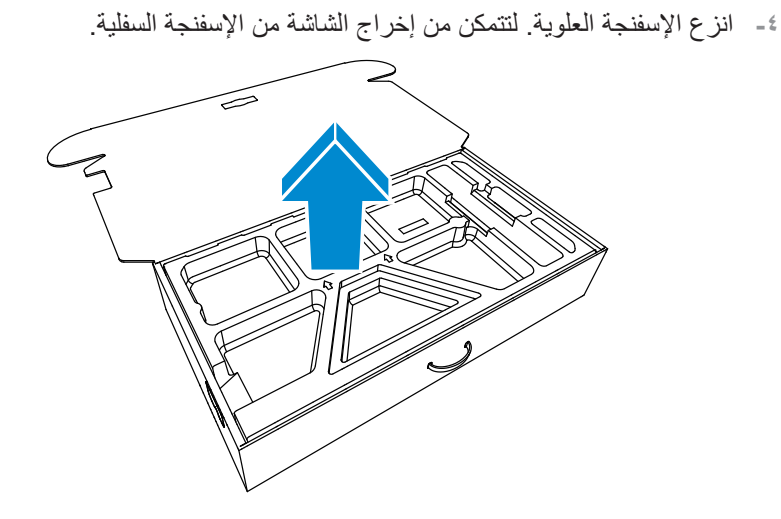

 $\sim$   $\vee$   $\sim$ 

#### **محتويات العبوة**

<span id="page-7-0"></span>تَرفق العناصر التالية داخل عبوة التغليف، وفي حالة عدم وجود أي منها يرجى الاتصال بالموزع المحلي.

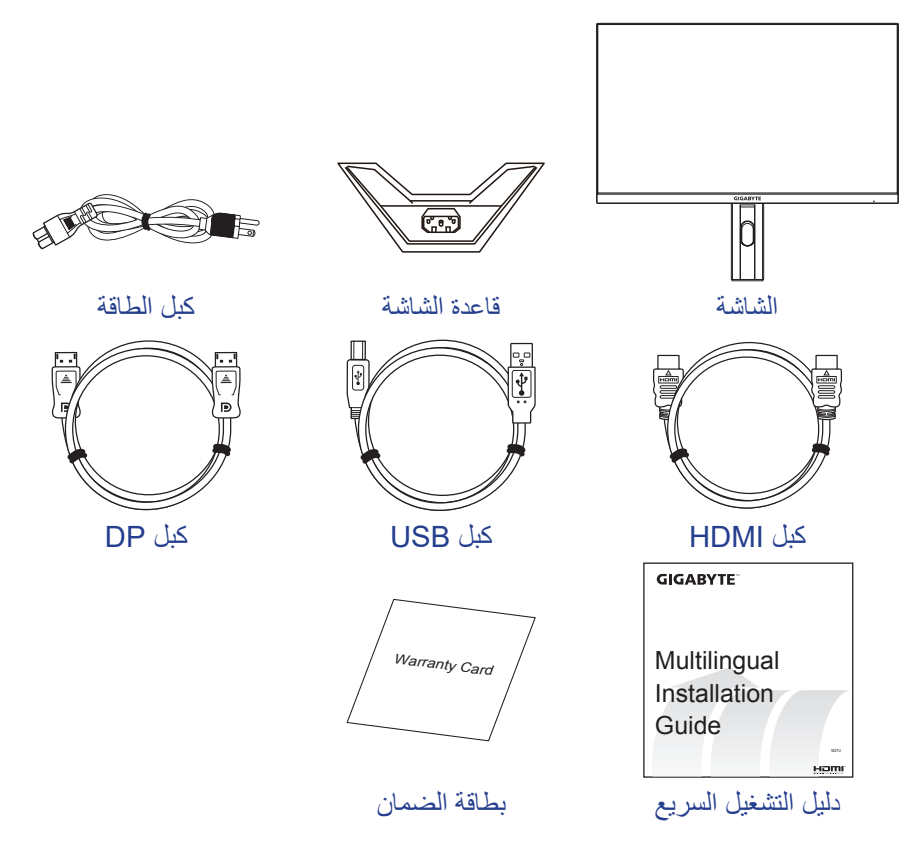

.ً **مالحظة:** يرجى االحتفاظ بعبوة التغليف ومواد التغليف الستخدامها في نقل الشاشة مستقبال

**نظرة عامة على المنتج منظر أمامي**

<span id="page-8-0"></span>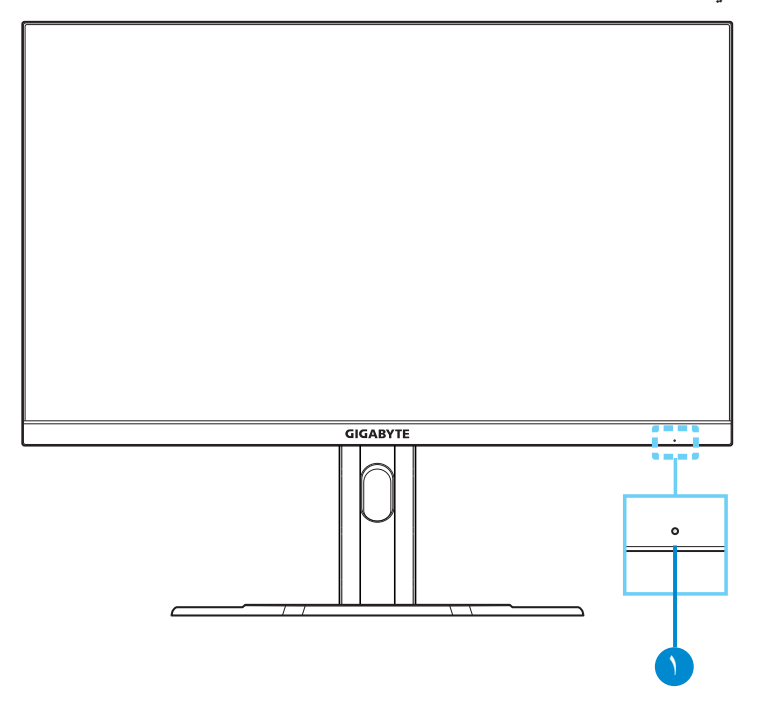

**1** مؤشر بيان حالة الطاقة

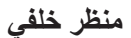

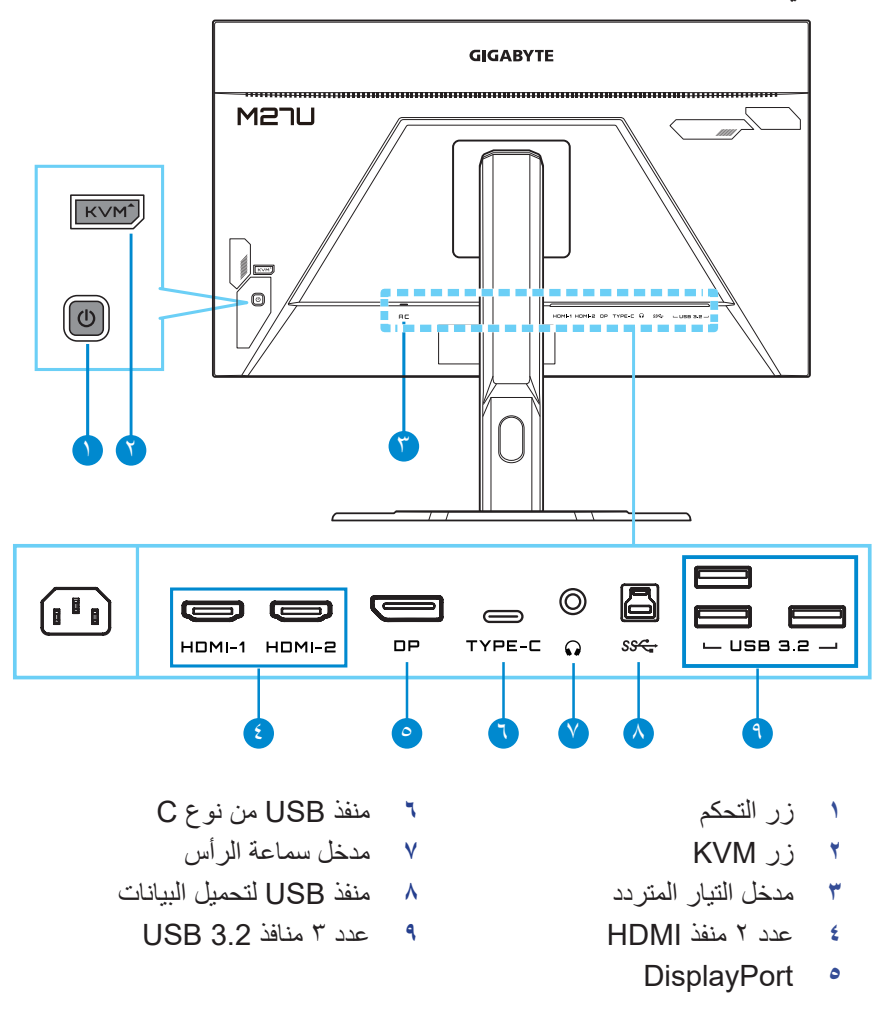

**مالحظة:** 

High-Definition Multimedia Interface و High-Definition Multimedia Interface علامتان تجاريتان أو علامتان تجاريتان مسجلتان لشركة .HDMI Licensing LLC

# **بدء االستخدام**

#### **تركيب قاعدة الشاشة**

<span id="page-10-0"></span>**-1** ضع الشاشة على اإلسفنجة السفلية مع توجيه الشاشة ألسفل. **-2** قم بمحاذاة قاعدة الشاشة بحيث تواجه أسفل الحامل، ثم ثبت القاعدة في الحامل.

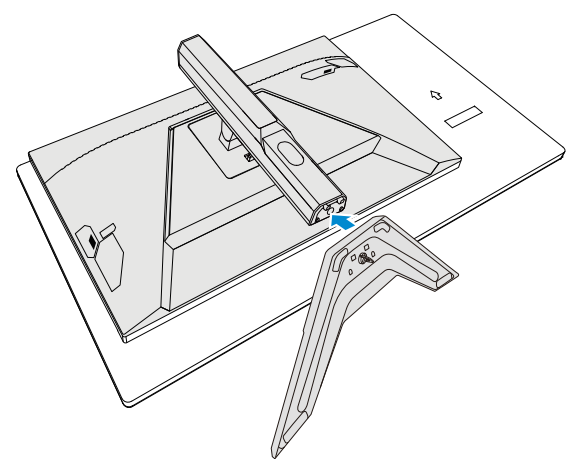

**-3** ارفع حلقة البرغي وأدرها في اتجاه عقارب الساعة إلحكام تثبيت قاعدة الشاشة في مكانها.

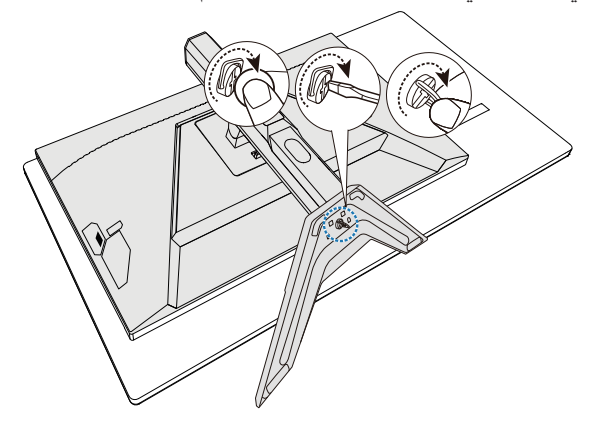

**-4** ارفع الشاشة في وضع رأسي وضعها على منضدة. **-5** ِأزل اإلسفنجة الصغيرة الواقعة بين ظهر ِ الشاشة والحامل. أزل بعد ذلك لوح األمان من فتحته. **مالحظة:** بعد إزالة لوح األمان، يمكنك ضبط الشاشة على االرتفاع المطلوب.

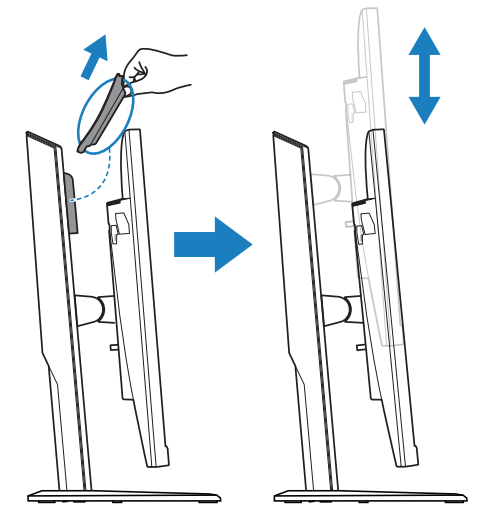

## **ضبط زاوية العرض**

**مالحظة:** أمسك قاعدة الشاشة كي ال تسقط عند إجراء التعديالت.

<span id="page-12-0"></span>**ضبط زاوية الميل** أمِل الشاشة إلى الأمام أو الخلف إلى زاوية المشاهدة المطلوبة (-٥° إلى ٢٠°).

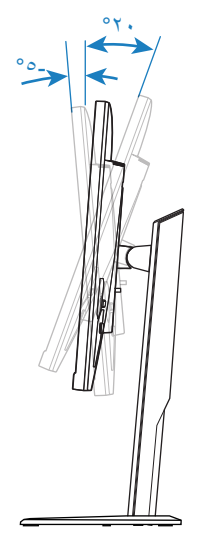

**ضبط ارتفاع الشاشة** اخفض الشاشة أو ارفعها إلى الارتفاع المطلوب (٠ إلى ١٣٠ مم). ۱۳۰ مم

<span id="page-13-0"></span>**تركيب شاسيه التثبيت على الحائط )اختياري(** ال تستخدم سوى مجموعة تثبيت على حائط 100 × 100 مم متوافقة مع معايير VESA. **-1** ضع الشاشة على اإلسفنجة السفلية مع توجيه لوحة الشاشة ألسفل.

> **-2** ادفع زر التحرير ألعلى لفك تعشيق الحامل من الشاشة. ثم ِأزل الحامل.

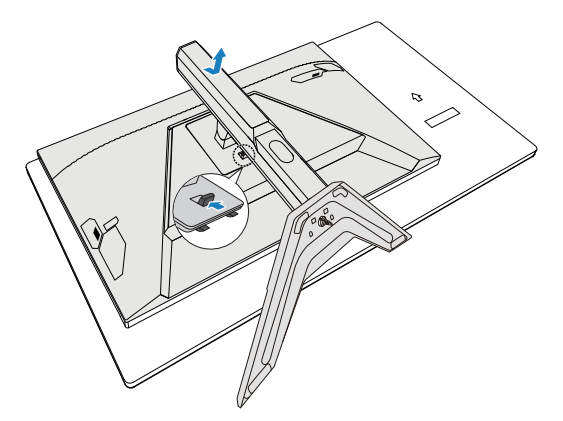

**-3** ّركِب شاسيه التثبيت بفتحات التثبيت الموجودة في الجانب الخلفي من الشاشة، ثم استخدم البراغي لتثبيت الشاسيه في مكانه.

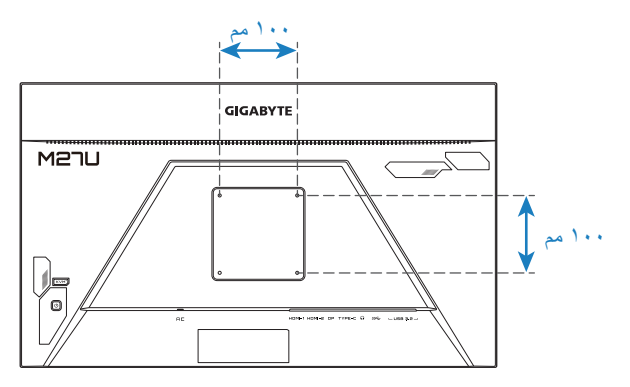

**مالحظة:** لتركيب الشاشة على الحائط راجع دليل التركيب المرفق مع مجموعة التثبيت على الحائط. حجم برغي التثبيت المتوافق مع VESA: 4M × 20 مم على األقل.

**التوصيل**

<span id="page-14-0"></span>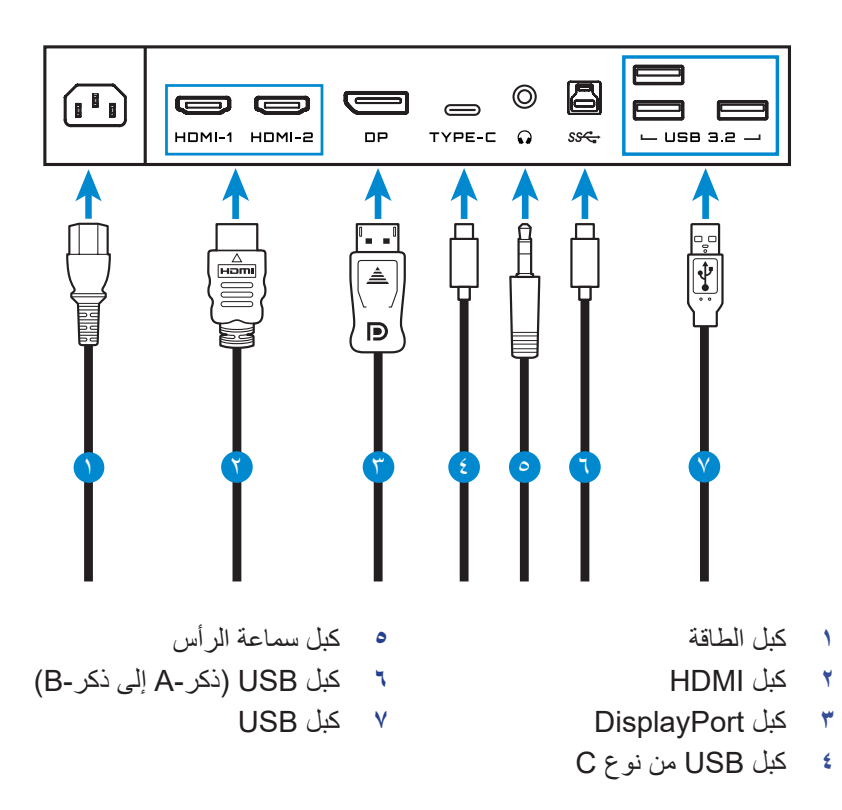

# **استخدام الجهاز**

**التشغيل وإيقاف التشغيل**

<span id="page-15-0"></span>**التشغيل -1** ِّ وصل أحد طرفي كبل الطاقة بمدخل التيار المتردد بالجزء الخلفي من الشاشة. **-2** ِّ وصل الطرف اآلخر لكبل الطاقة بمخرج طاقة.

**-3** اضغط على زر التحكم لتشغيل الشاشة. سيضيء مؤشر الطاقة باللون األبيض مما يشير إلى أن الشاشة جاهزة لالستخدام.

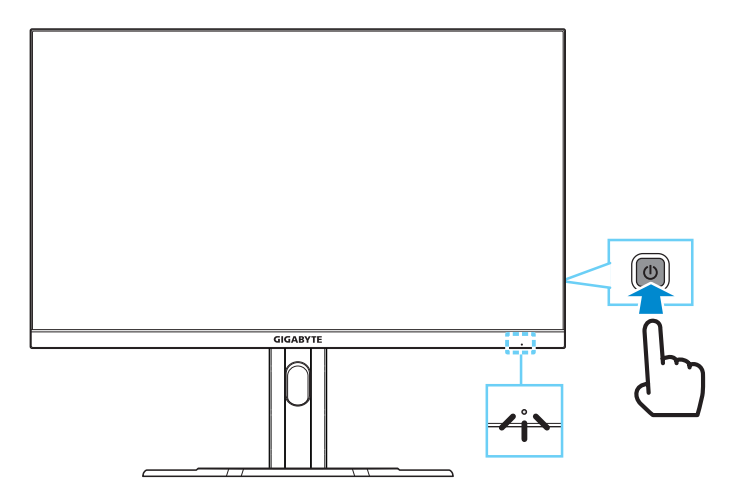

**مالحظة:** إذا لم توجد إشارة، فستعرض الشاشة اإلشعار **Signal No( ال توجد إشارة(** لفترة ٍ وجيزة. ستدخل الشاشة بعدئذ في وضع توفير الطاقة وسيضيء مؤشر بيان حالة الطاقة باللون األبيض ويبدأ في الوميض لمدة ثانية واحدة.

**إيقاف التشغيل** اضغط مع االستمرار ثانيتين على زر **Control( التحكم(** إليقاف تشغيل الشاشة. **مالحظة:** عند ظهور القائمة **Main( األساسية(** ً على الشاشة، يمكنك أيضا إيقاف تشغيل الشاشة عن طريق تحريك زر **Control( التحكم(** ألسفل ) (. راجع صفحة .19

**توصيات لراحة المستخدم**

<span id="page-16-0"></span>تستخدم الشاشة تقنية منع الارتعاش التي تزيل الارتعاش المرئي بالعين وتحول دون معاناة المستخدمين من إجهاد العينين وإرهاقهما. فيما يلي بعض النصائح والتلميحات الخاصة بتوفير الراحة عند مشاهدة الشاشة:

- تتراوح المسافة المثالية التي يجب أن تفصلك عن الشاشة بين 510 مم و760 مم )من 20 إلى 30 بوصة(.
- من بين اإلرشادات العامة وضع الشاشة بحيث تكون قمتها عند مستوى رؤيتك أو أدناه قليال ً عندما تكون جالسا في وضعية مريحة.
	- استخدم مصدر اإلضاءة المناسب لنوع العمل الذي تقوم به.
	- خذ فترات راحة منتظمة ومتكررة )لمدة 10 دقائق على األقل( كل نصف ساعة.
- ً احرص على النظر بعيدا عن الشاشة على فترات منتظمة وركز على شيء بعيد لمدة ال تقل عن 20 ثانية أثناء فترات الراحة.
- ً قد تساعد تمارين العين في تقليل إجهادها، لذا كرر هذه التمارين كثيرا: )1( انظر إلى أعلى وإلى اسفل (٢) ادر عينيك وحركهما ببطء (٣) حرِّك عينيك قطريًّا.

#### <span id="page-16-1"></span>**االختيار بين المداخل**

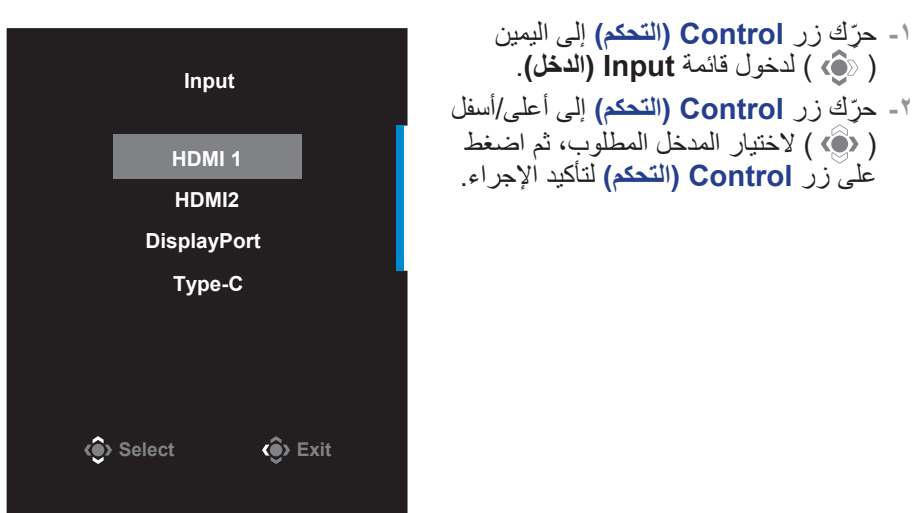

**عمليات التشغيل**

**القائمة السريعة**

**مفتاح التشغيل السريع**

ًا تعيين زر **Control( التحكم(** للوظيفة المحددة. تم افتراضي

<span id="page-17-0"></span>**ملاحظة:** لتغيير وظيفة مفتاح التشغيل السريع المعيَّنة سابقًا، راجع القسم "Quick Switch **(تبديل [سريع](#page-33-0)(**" في صفحة .[34](#page-33-0)

قم بما يلي للوصول إلى وظيفة مفتاح التشغيل السريع:

 ِّحرك زر **Control( التحكم(** إلى أعلى ) ( لدخول قائمة **Equalizer Black )إزالة الظل(**.

> ِّحرك زر **Control( التحكم(** إلى أعلى/أسفل ) ( لضبط إعداد Equalizer Black( إزالة الظل( واضغط على زر **Control( التحكم(** لتأكيد اإلجراء.

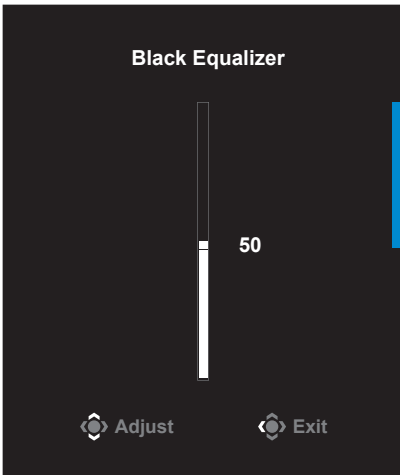

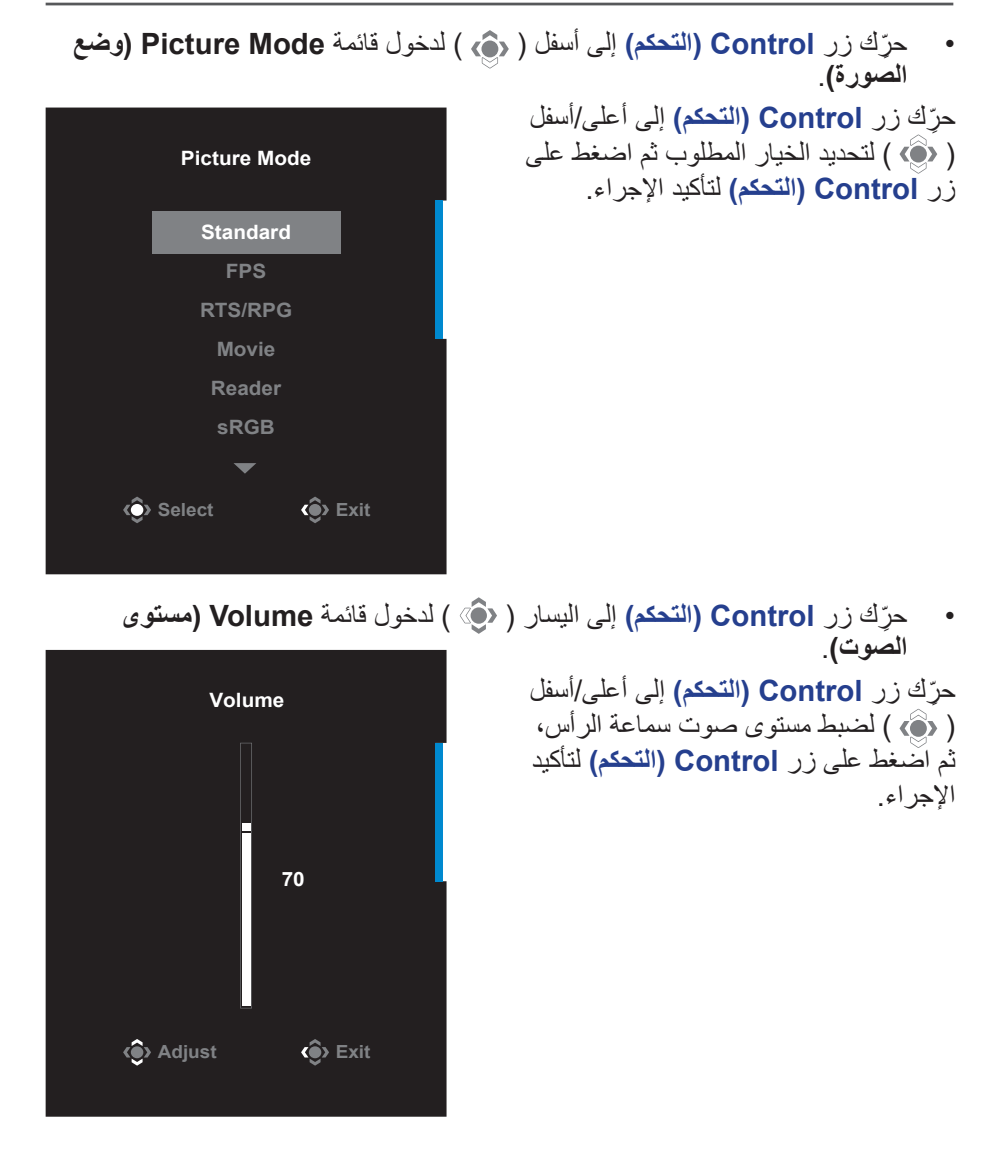

 ِّحرك زر **Control( التحكم(** إلى اليمين ) ( لدخول قائمة **Input( الدخل(**. راجع قسم "**[االختيار بين المداخل](#page-16-1)**".

**مالحظة:** ِّ إلغالق القائمة، حرك زر **Control( التحكم(** إلى اليسار ) (.

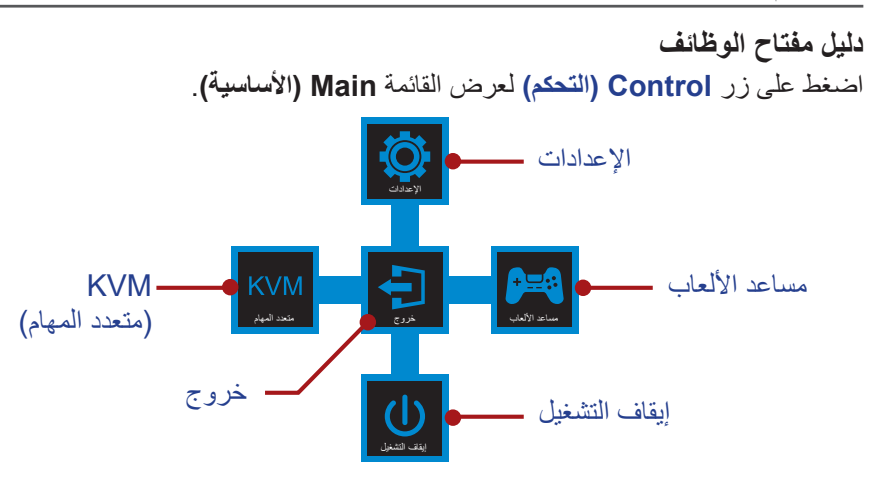

ثم استخدم زر **Control( التحكم(** لتحديد الوظيفة المطلوبة وتهيئة اإلعدادات ذات الصلة.

#### **KVM**

عند ظهور القائمة **Main( األساسية(** على ِّ الشاشة، حرك زر **Control( التحكم(** إلى اليسار ) ( لدخول قائمة **KVM**.

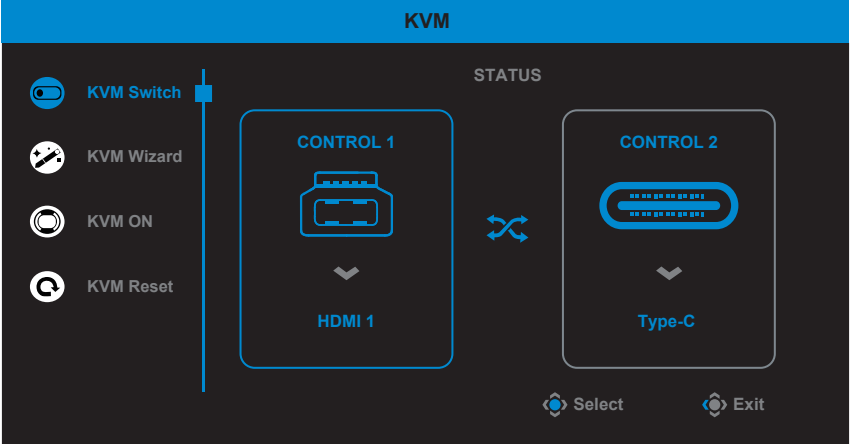

 **Switch KVM( مفتاح KVM):** تبديل المدخل الذي تم تعيينه لتوصيل USB من نوع B أو من نوع C في **Wizard KVM( إعدادات KVM)**. عند وجود عدة إشارات دخل متصلة بالجهاز، سيظهر مربع رسالة في الشاشة فور اكتشاف النظام إشارة مدخل USB من نوع C.

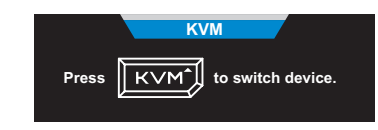

للتبديل إلى مدخل USB من نوع C، ما عليك سوى الضغط على زر KVM أو زر **Control( التحكم(**. لكن عند عدم وجود اي إشارة دخل من مصدر الدخل المحدد حاليًا، سيعود النظام إلى مصدر الدخل المتصل السابق. **مالحظة:** يتعطل هذا الخيار عند تعطيل وظيفة زر KVM[ **OFF KVM( إغالق KVM**]**)**.

 **Wizard KVM( إعدادات KVM):** تهيئة اإلعدادات التي تخص KVM. عيّن المدخل بحيث يرتبط بتوصيل USB من نوع B أولاً ثم بتوصيل USB من نوع C بعد<br>... ֧֖֖֖֖֧֧֧֧֧֧֧֧֧֧֧֧ׅ֧֧ׅ֧֧֧֧֧֧֧֧֧֧֧֧֧֧֧֧֚֚֚֚֚֚֚֚֚֚֚֚֚֚֚֚֚֚֚֡֓֝֝֓֝֓֝֬֝֬֝֬֝֬֓֓֝֬֓֜֜֓֝֬֝֬<br>֧֧֪֧֧֛֪֪֧֪֧֛֜֜֜֜֩ ذلك.

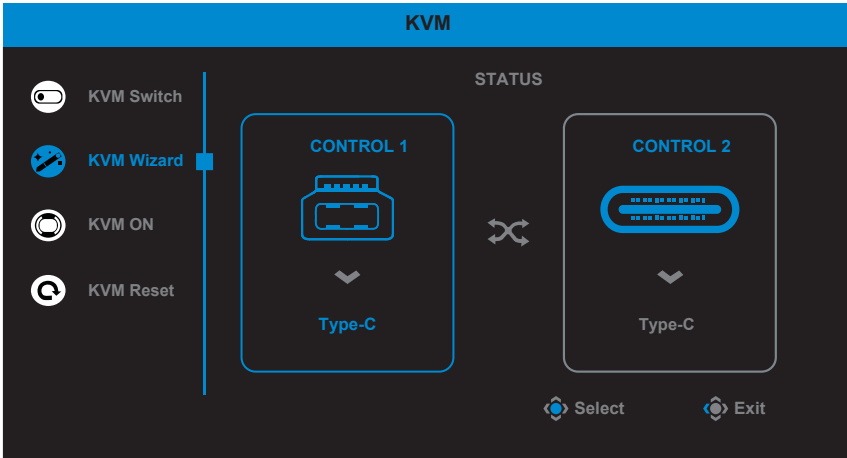

َّنت اإلعداد **Display B-USB( عرض B-USB )**على **C-Type**، **مالحظة:** إذا عي ًا. يظهر ٍ عندئذ فسيتعطل خيار القائمة **Display C-TYPE( عرض C-TYPE )**تلقائي **status KVM( حالة KVM )**في صفحة **Wizard KVM( إعدادات KVM )**كما هو موضح أدناه

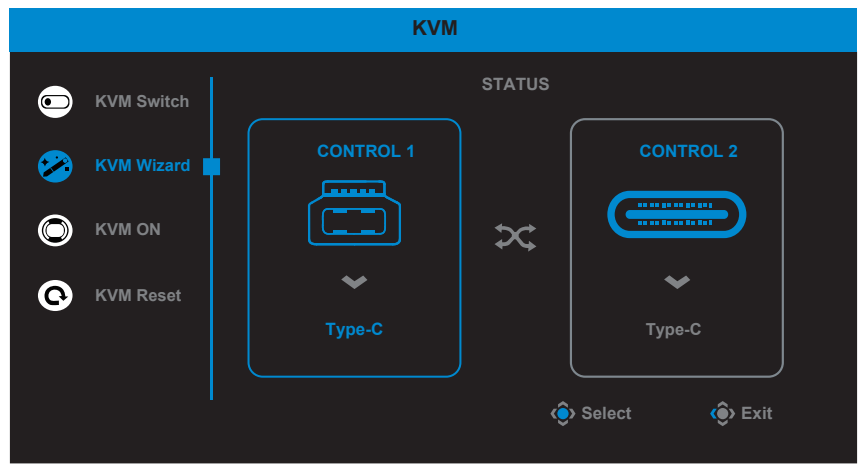

- **OFF/ON KVM( تشغيل/إغالق KVM):** تمكين وظيفة زر **KVM** أو تعطيلها.
- √ حدد الخيار **ON( تشغيل(** لتمكين وظيفة الزر **KVM**. عندما يكتشف النظام إشارة مدخل USB من نوع C، سيظهر مربع رسالة في الشاشة.

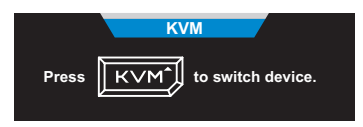

اضغط على زر **KVM** أو زر **Control( التحكم(** للتبديل إلى مدخل USB من نوع C. **مالحظة:** عندما تكون وظيفة زر **KVM** َّ ممكنة، سيظهر **ON KVM( تشغيل KVM )**في اللوحة اليسرى.

√ حدد الخيار **OFF( إغالق(** لتعطيل وظيفة زر **KVM**. **مالحظة:** عندما تكون وظيفة زر **KVM** َّ ممكنة، سيظهر **OFF KVM( إغالق KVM )**في اللوحة اليسرى.

#### **Reset KVM( إعادة تعيين KVM):** استعادة إعدادات KVM االفتراضية.

- √ يرتبط مدخل 1 HDMI بتوصيل USB من نوع B.
- √ يرتبط مدخل USB من نوع C بتوصيل USB من نوع C.
- √ وظيفة **OFF/ON KVM( تشغيل/إيقاف KVM )**مضبوطة على **ON( تشغيل(**.

#### **Assist Game( أدوات مساعدة لأللعاب(**

عند ظهور القائمة **Main( األساسية(** على ِّ الشاشة، حرك زر **Control( التحكم(** إلى اليمين ) ( لدخول قائمة **Assist Game( أدوات مساعدة لأللعاب(**.

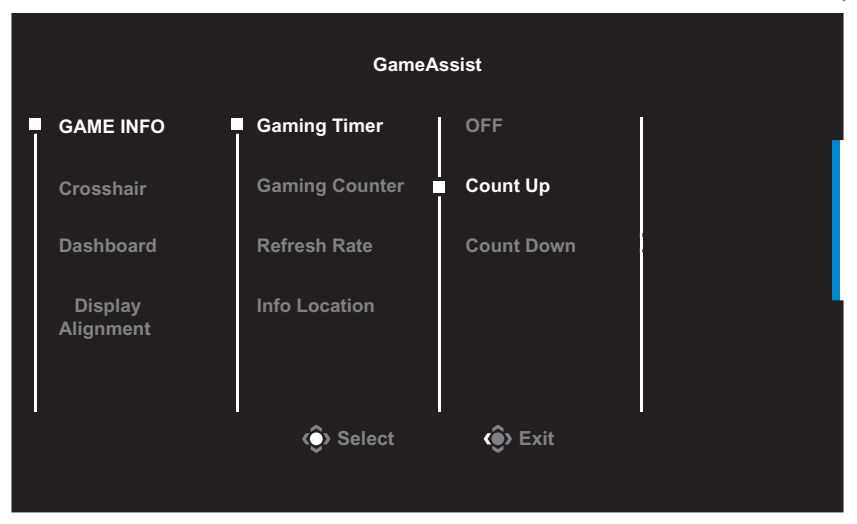

- **INFO GAME( معلومات اللعبة(:** تكوين اإلعدادات المتعلقة بلعبة FPS( تصويب الشخص الأول)
- √ حدد **Timer Gaming( ميقاتى األلعاب(** لتحديد وضع مؤقت العد التنازلي. ولتعطيل ِن اإلعداد على **OFF( إغالق(**. ّ
- تلك الوظيفة عي√ حدد **Counter Gaming( عداد األلعاب(** أو **Rate Refresh( معدل التحديث(** لتمكين/تعطيل إعداد عداد الألعاب أو معدل التحديث في الوقت الحقيقي.
	- √ حدد **Location Info( موقع عرض المعلومات(** لتحديد المكان الذي تريد عرض المعلومات فيه على الشاشة.

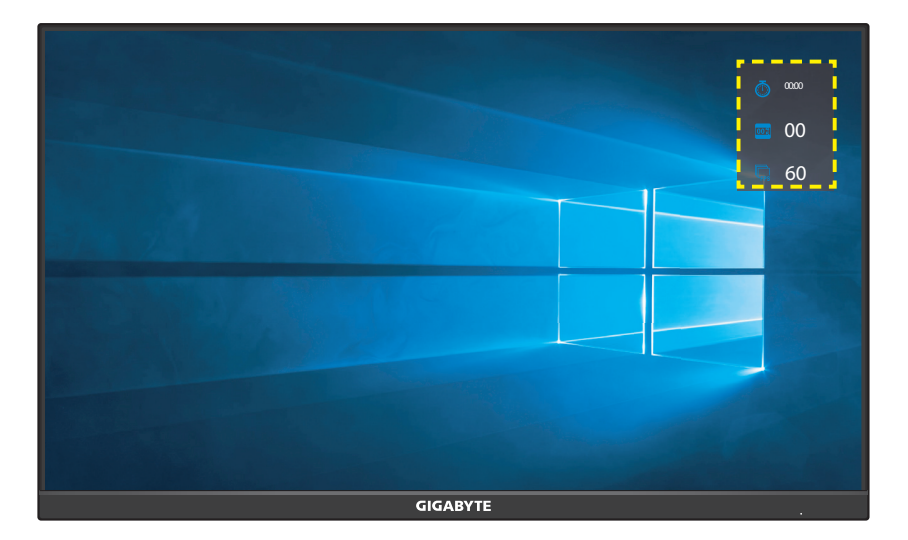

**• Crosshair (نقطة التقاطع):** حِدِّد نوع الخطوط المتقاطعة التي تناسب بيئة الألعاب الخاصة بك، مما يجعل التصويب أسهل بكثير.

 **Dashboard( لوحة التحكم(:** تهيئة إعدادات لوحة المعلومات.

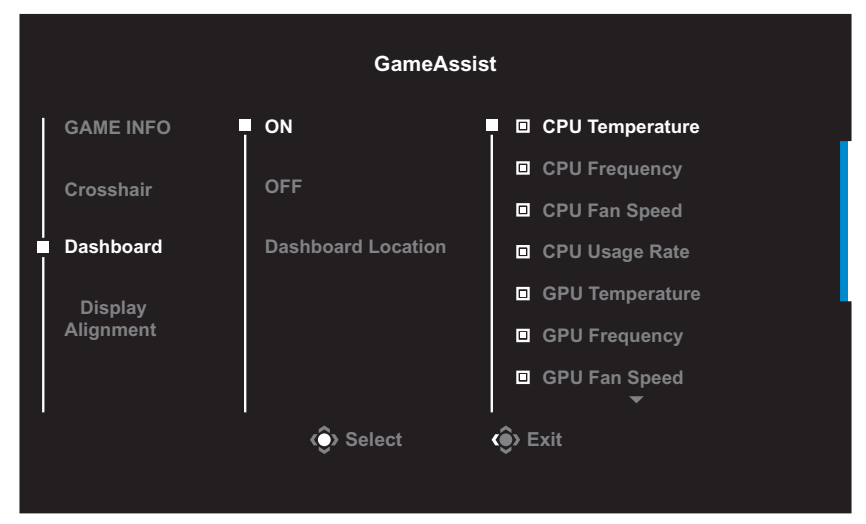

- √ **ON( تشغيل(:** تمكين الوظيفة. حدد بعد ذلك الخيار أو الخيارات المطلوبة لعرضها على الشاشة.
	- √ **OFF( إغالق(:** تعطيل الوظيفة.
- √ **Location Dashboard( موقع لوحة التحكم(:** حدد المكان الذي ترغب فيه لعرض معلومات لوحة التحكم على الشاشة. بمجرد اكتمال تهيئة لوحة المعلومات تقوم اللوحة بنقل بيانات النظام إلى مصدر SOC من خالل منفذ USB، وتعرض قيمة الوظائف المحددة على الشاشة.

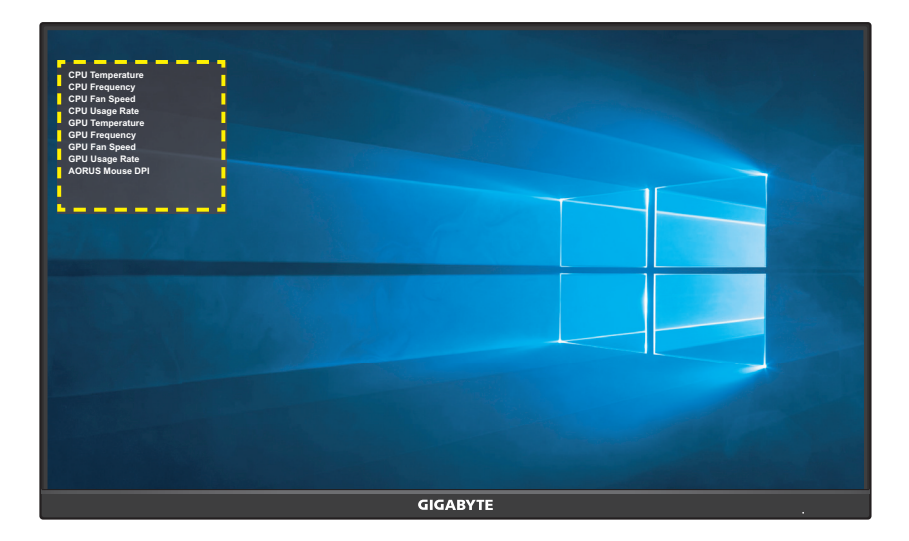

**مالحظة:** تأكد من توصيل كبل USB بمنفذ USB العلوي للشاشة ومنفذ USB بالكمبيوتر بصورة صحيحة.

 **Alignment Display( محاذاة الشاشة(:** عند تفعيل الوظيفة، فإنها تعرض خطوط المحاذاة على الجوانب األربعة للشاشة، مما يوفر لك أداة يدوية لمحاذاة الشاشات المتعددة بطريقة مثالية.

## **تهيئة إعدادات الجهاز**

<span id="page-26-0"></span>عند ظهور القائمة **Main( األساسية(** على ِّ الشاشة، حرك زر **Control( التحكم(** إلى أعلى ) ( لدخول قائمة **Settings( اإلعدادات(**.

**مالحظة:** استخدم زر **Control( التحكم(** للتنقل عبر القائمة وإجراء عمليات الضبط.

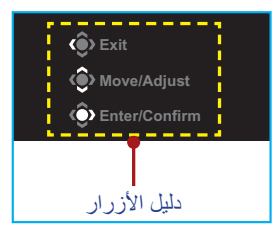

## **Gaming( األلعاب(**

تهيئة اإلعدادات المتعلقة باللعبة.

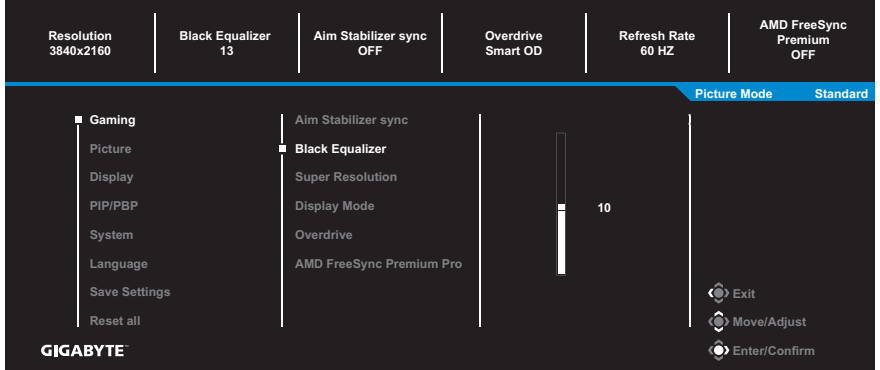

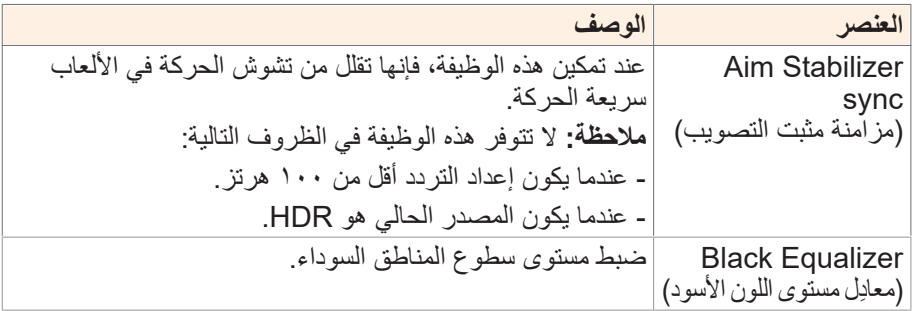

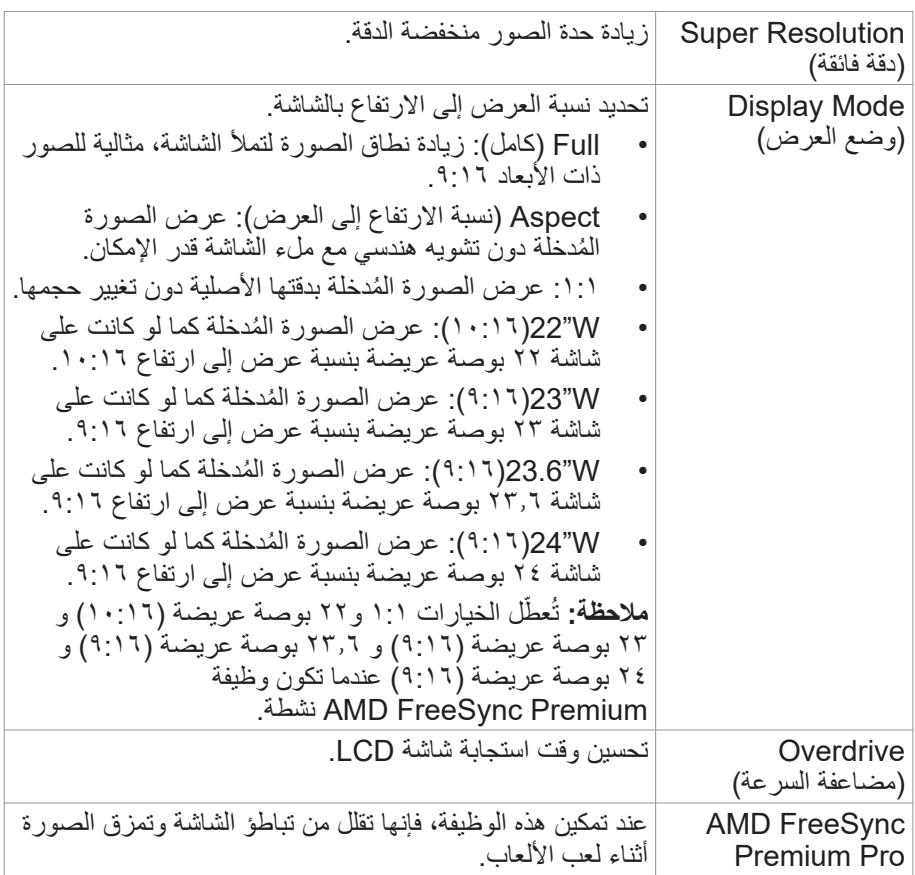

## **Picture( صورة(**

تهيئة إعدادات الصورة.

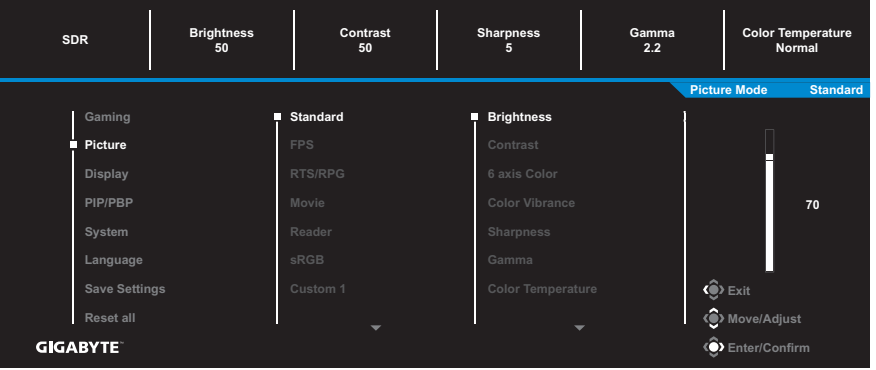

اختيار أحد أوضاع الصورة المضبوط مسبقًا.

- Standard( قياسي(: لتحرير المستندات أو تصفح المواقع.
- FPS: لتشغيل ألعاب Shooting Person First (FPS).
- RPG/RTS: للعب (Strategy Time-Real (RTS أو ألعاب -Role (RPG Playing Game)
	- Movie( أفالم(: لمشاهدة األفالم
	- Reader( قارئ(: لعرض المستندات.
	- sRGB: لعرض الصور والرسومات على جهاز الكمبيوتر.
	- 1 Custom ( َّ وضع مخصص 1( َّ : إعدادات وضع الصورة المخصصة.
	- 2 Custom ( َّ وضع مخصص 2( َّ : إعدادات وضع الصورة المخصصة.
	- 3 Custom ( َّ وضع مخصص 3( َّ : إعدادات وضع الصورة المخصصة.

بعد ذلك يمكنك تهيئة إعدادات الصورة التالية.

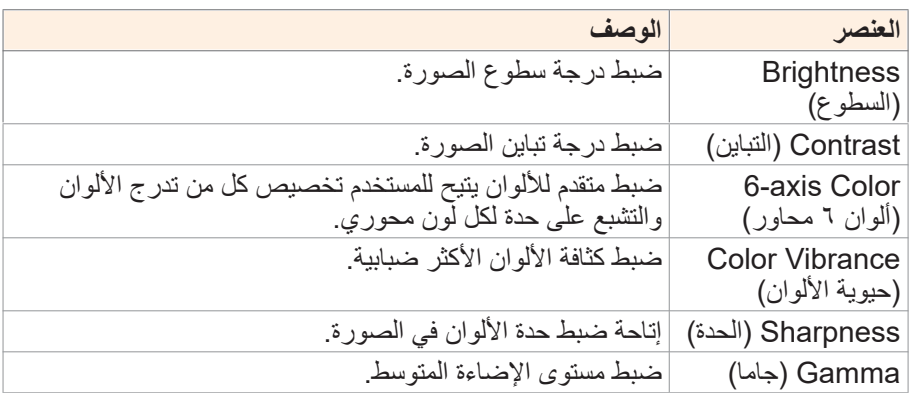

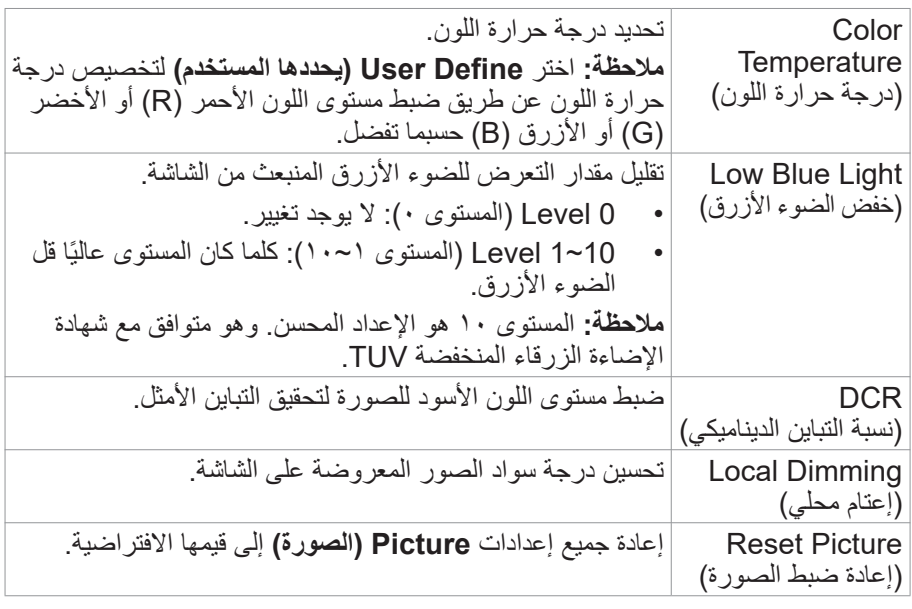

**مالحظة:** لن تظهر أوضاع الصورة التالية إال عند توفر محتوى HDR( النطاق الديناميكي العالي( لمصدر الدخل.

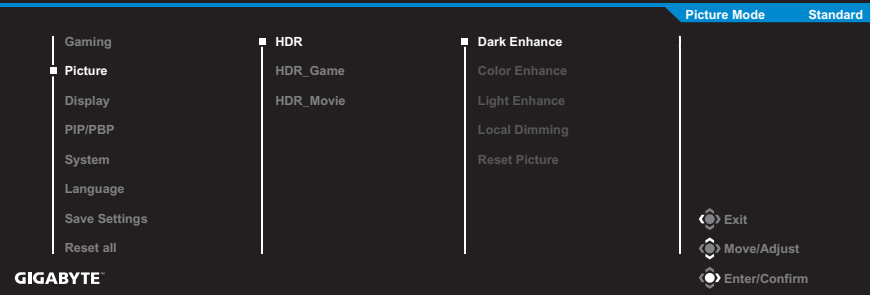

- Enhance Dark( تحسين الظلمة(: تحسين أداء الظلمة.
	- Enhance Color( تحسين اللون(: تحسين أداء اللون.
- Enhance Light( تحسين اإلضاءة(: تحسين أداء السطوع.
- Dimming Local( تخفيف اإلضاءة الخلفية(: تحديد مستوى اإلعتام لتحسين التباين.

## **Display( العرض(**

تهيئة اإلعدادات المتعلقة بشاشة العرض.

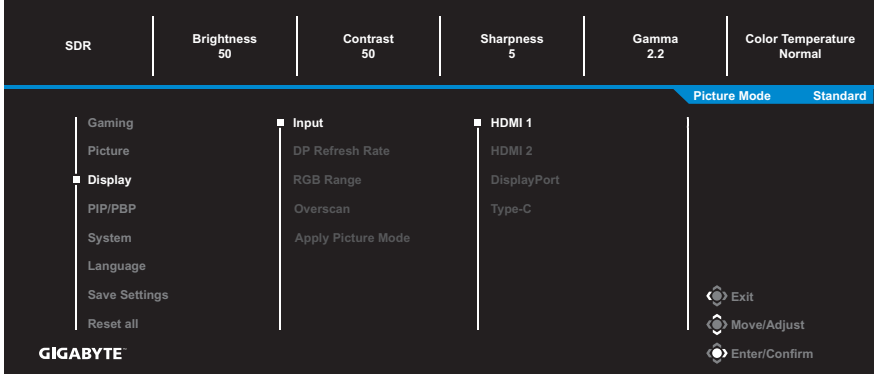

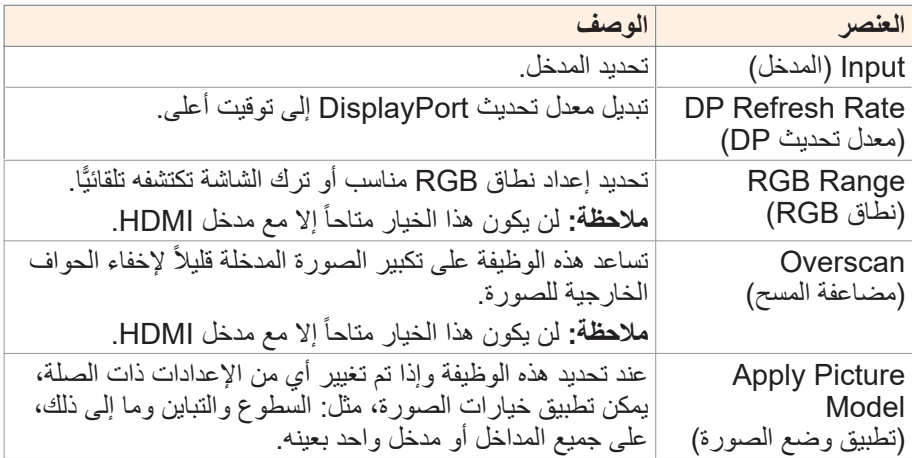

#### **PIP/PBP**

تهيئة اإلعدادات ذات الصلة بالصور المتعددة.

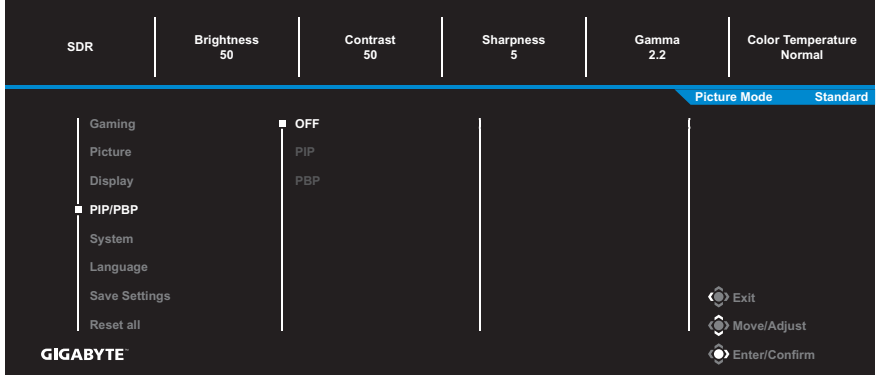

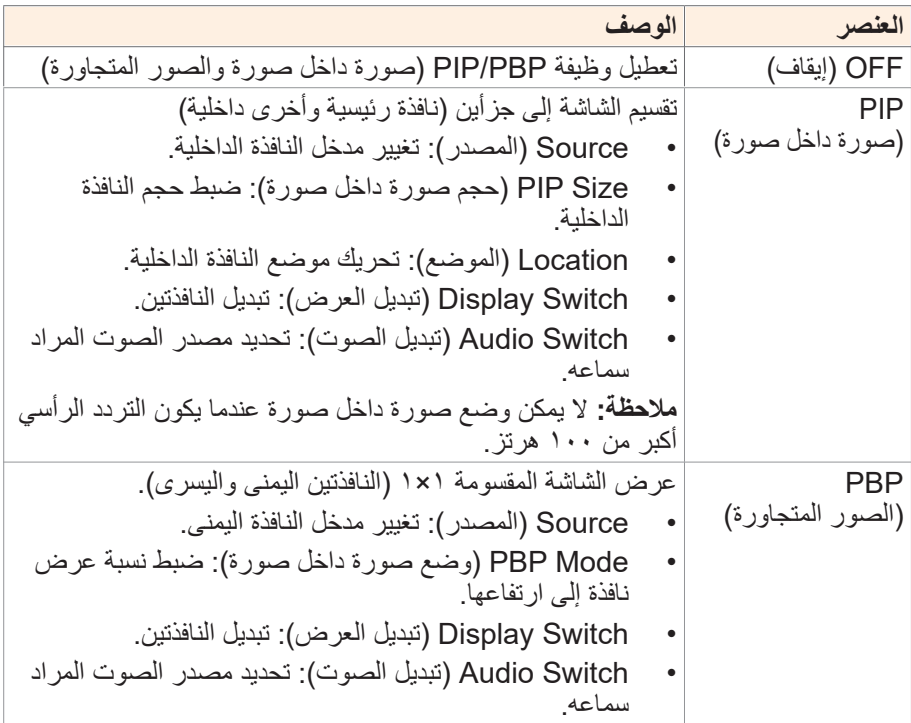

**مالحظة:** ال تتوافق ميزة PBP/PIP( صورة داخل صورة/صورة بجانب صورة( مع وظائف HDR وPremium FreeSync AMD.

## **System( النظام(**

تهيئة اإلعدادات ذات الصلة بالنظام.

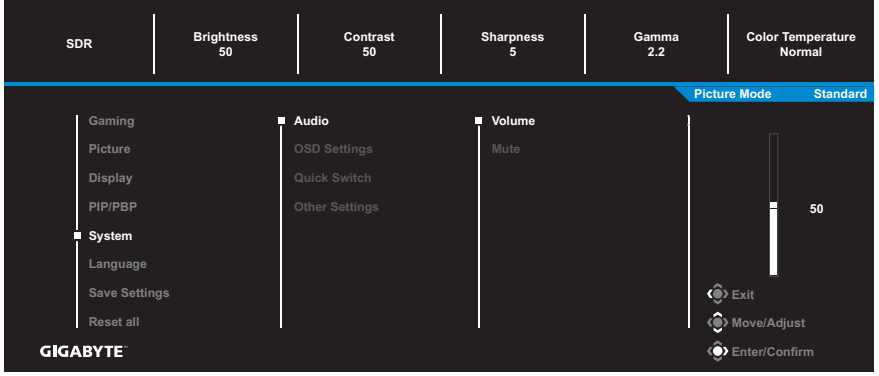

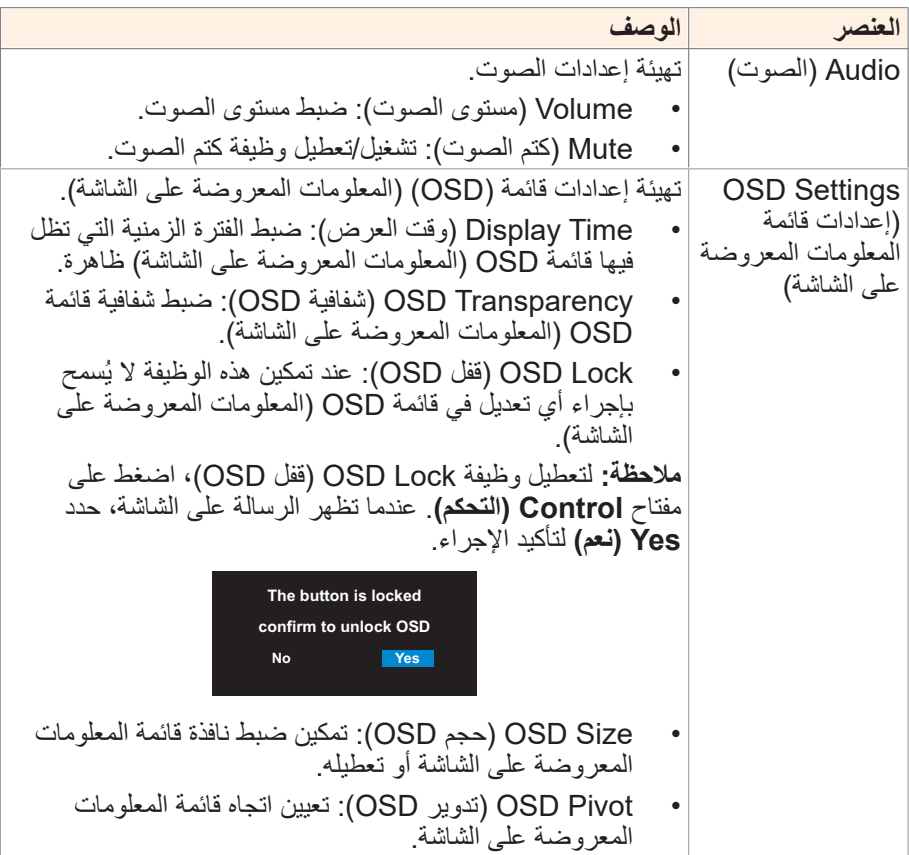

<span id="page-33-0"></span>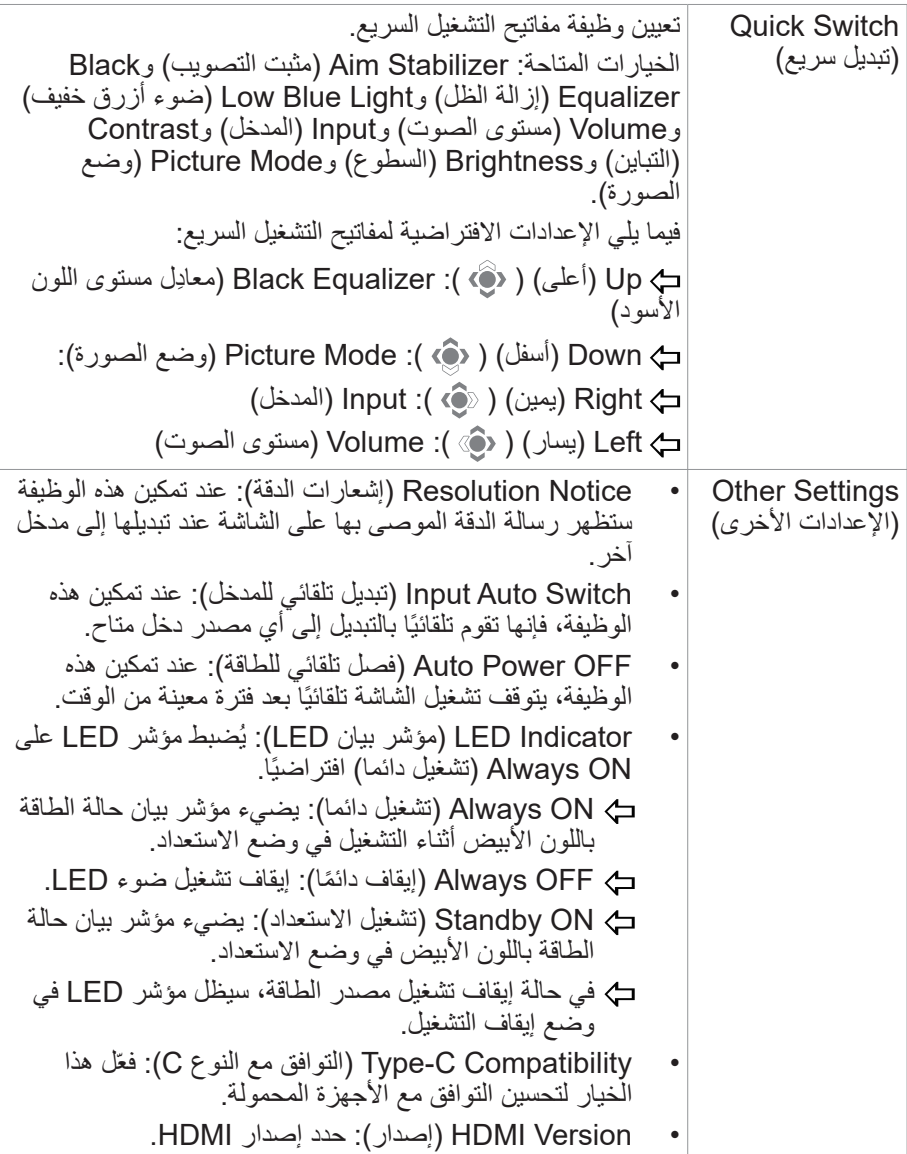

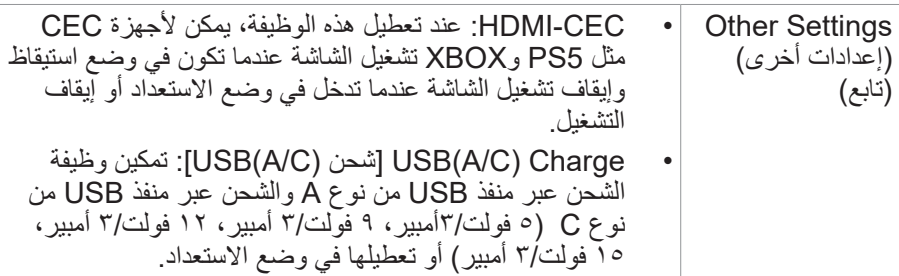

#### **Language( اللغة(**

تحديد لغة متاحة لقائمة OSD( المعلومات المعروضة على الشاشة(.

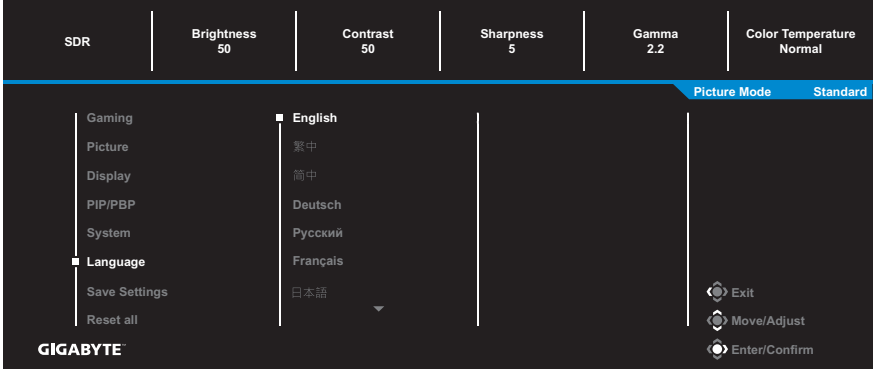

#### **Settings Save( حفظ اإلعدادات(**

ضبط تكوينات OSD( المعلومات المعروضة على الشاشة( المخصصة لـ 1Setting )اإلعدادات1( أو 2Setting( اإلعدادات2( أو 3Setting( اإلعدادات3(.

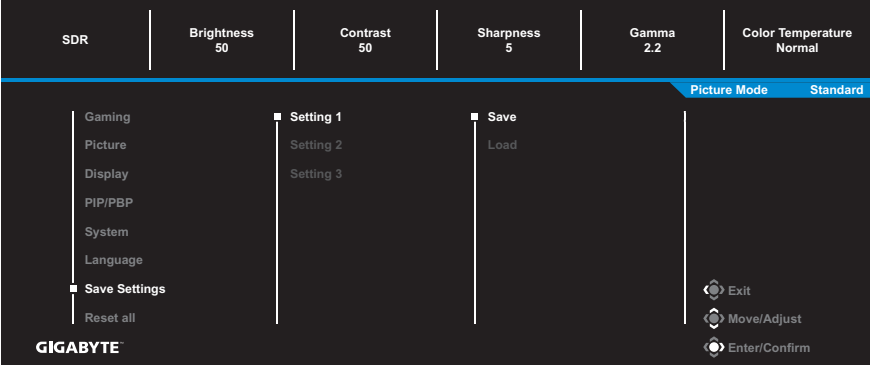

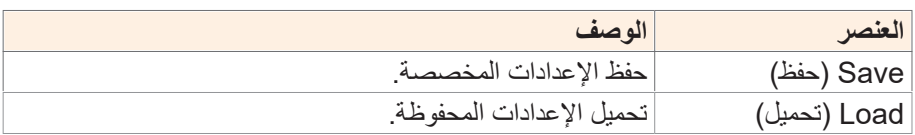

## **all Reset( إعادة تعيين الكل(**

إعادة ضبط الشاشة على إعدادات المصنع االفتراضية.

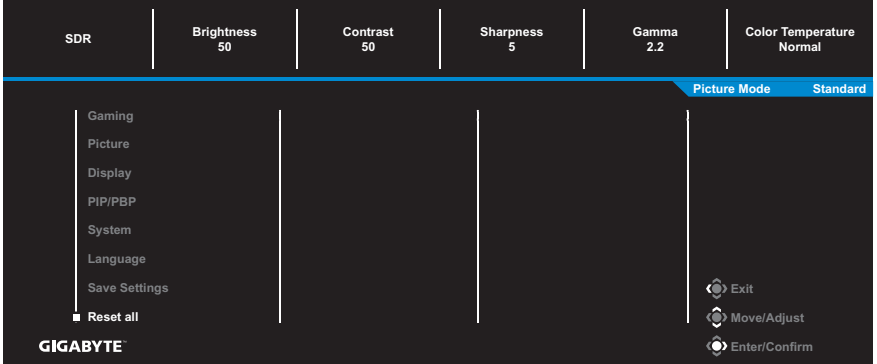

# **المالحق**

**المواصفات**

<span id="page-36-0"></span>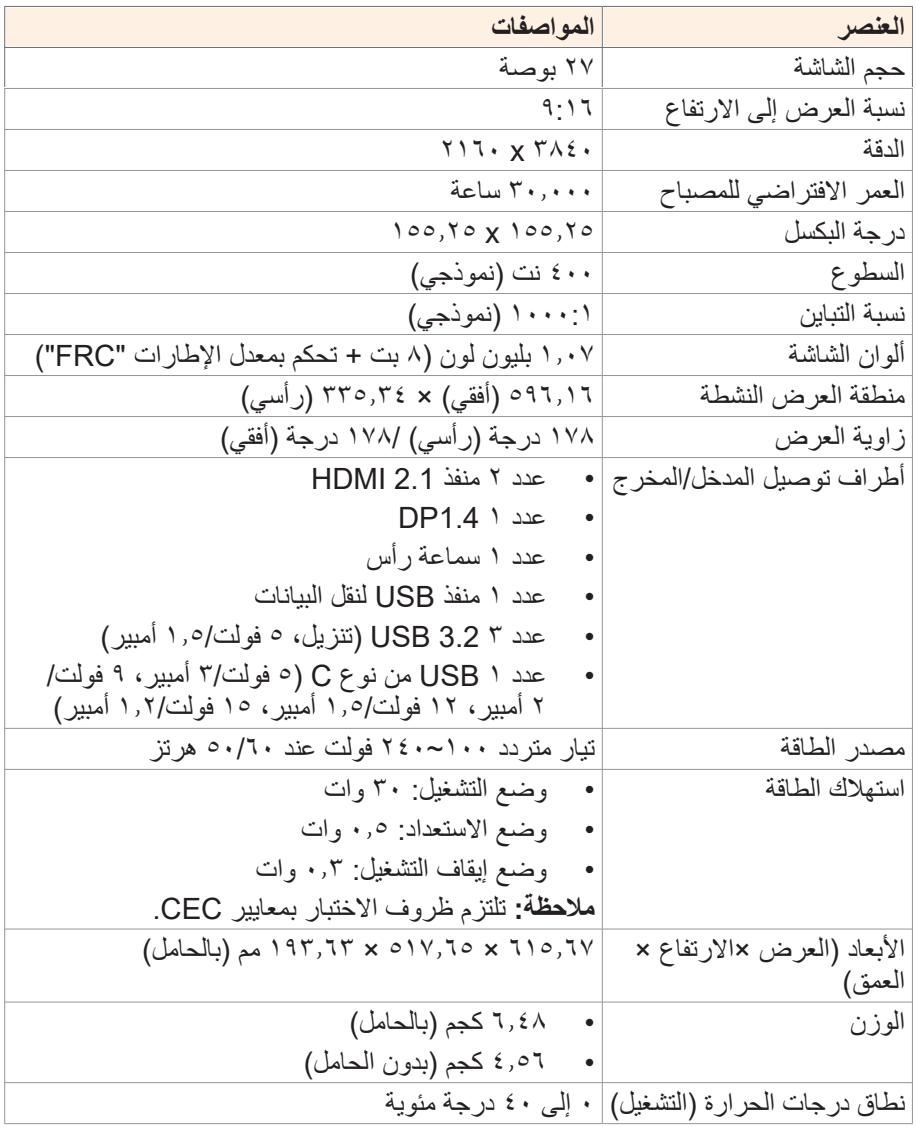

**مالحظة:** هذه المواصفات عرضة للتغيير دون سابق إخطار.

# **قائمة التوقيت المدعوم**

<span id="page-37-0"></span>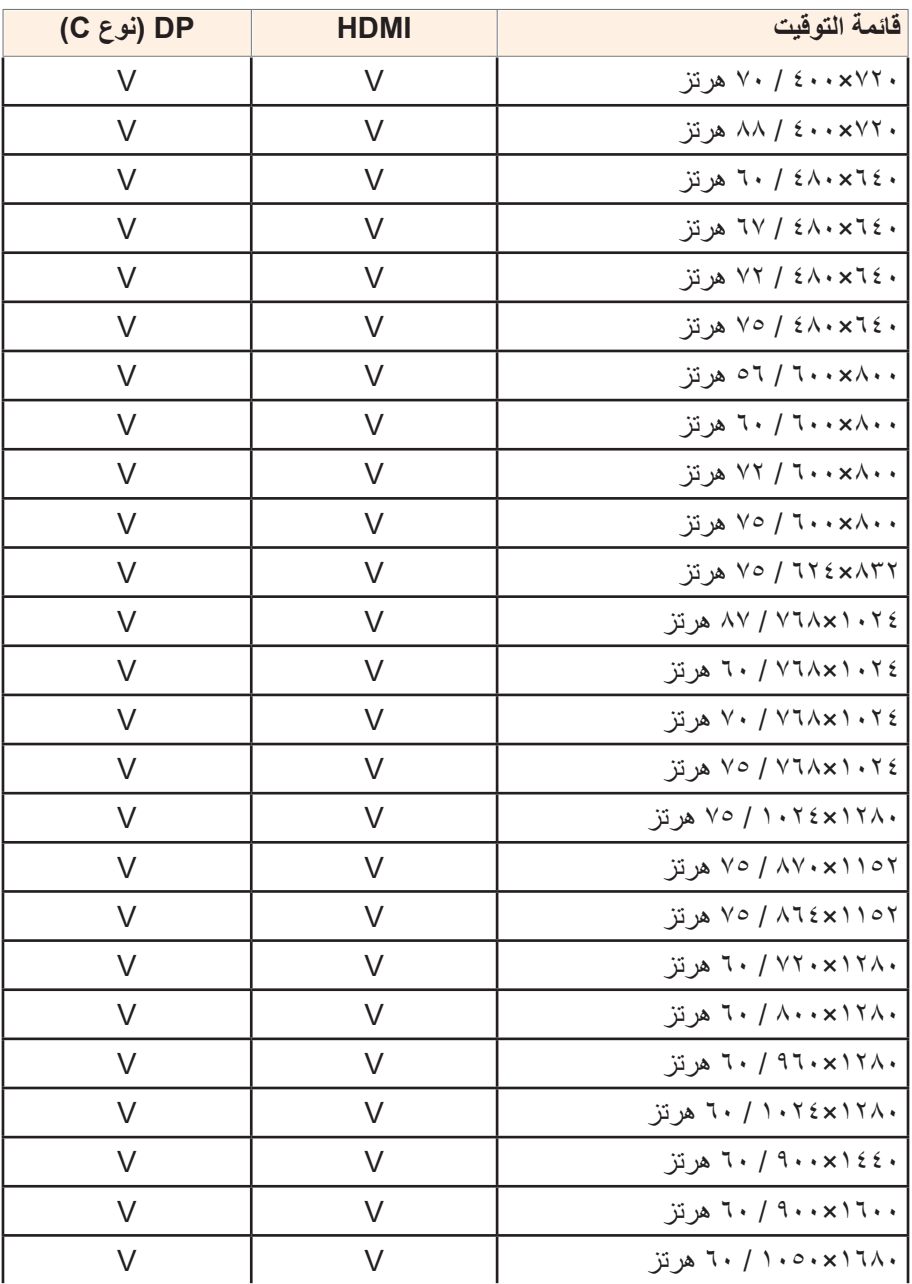

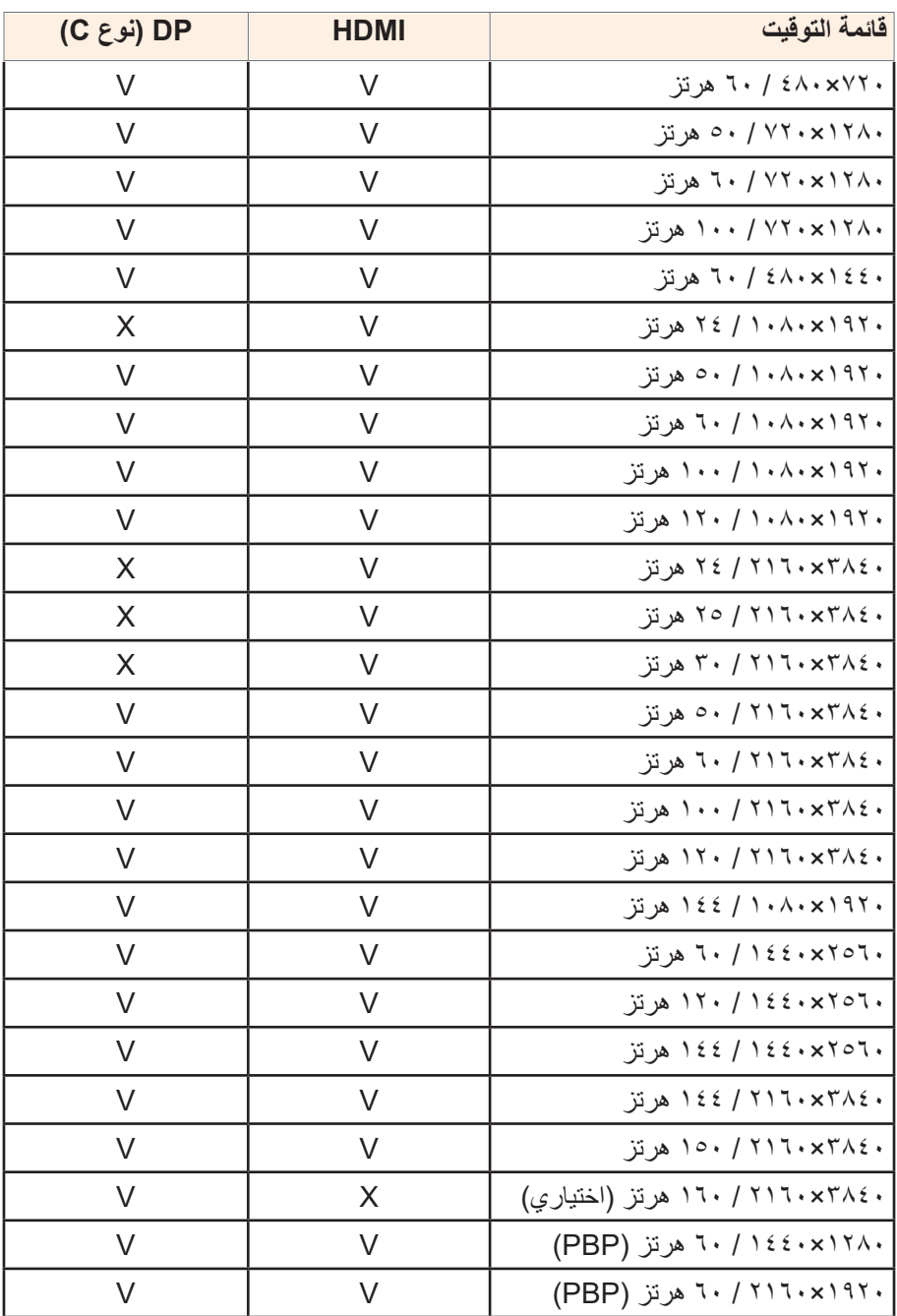

## **اكتشاف األعطال وإصالحها**

<span id="page-39-0"></span>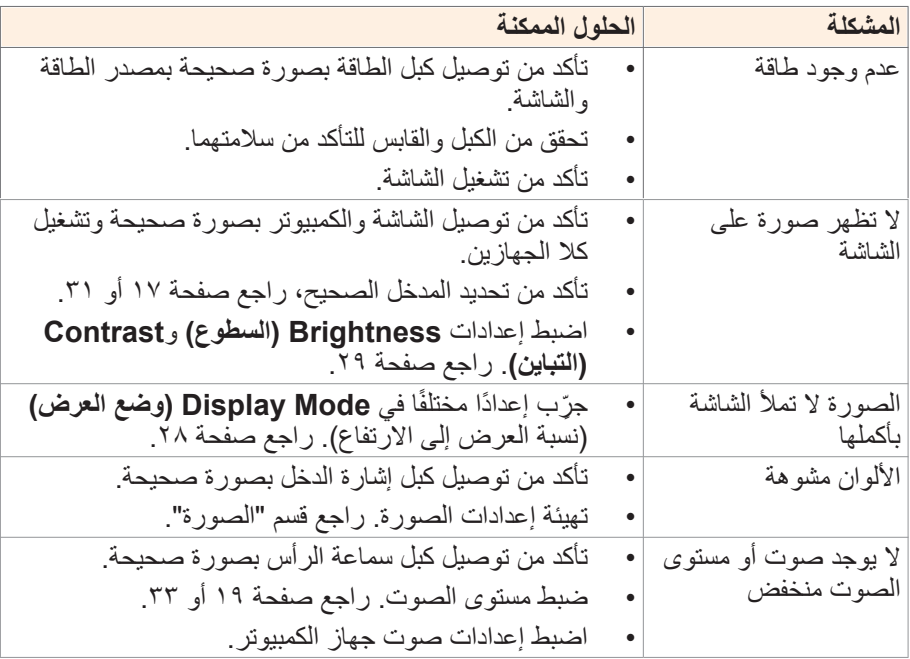

**مالحظة:** في حال استمرار المشكلة يرجى االتصال بخدمة العمالء لمزيد من المساعدة.

#### **تنظيف الشاشة**

#### <span id="page-40-0"></span>عند اتساخ الشاشة، قم بما يلي لتنظيفها: استخدم قطعة قماش ناعمة وخالية من الوبر إلزالة األتربة العالقة. ضع سائل تنظيف على قطعة قماش ناعمة، ثم نظفها بلطف.

#### **مالحظة:**

- تأكد من أن قطعة القماش رطبة، ولكن ليست مبللة.
- تجنب استخدام الضغط بقوة على الشاشة عند تنظيفها.
- يمكن أن تتلف المنظفات الحمضية أو الكاشطة الشاشة.

## **معلومات عن خدمة عمالء GIGABYTE**

لمزيد من المعلومات عن خدمة العمالء يرجى زيارة الموقع الرسمي لشركة GIGABYTE: https://www.gigabyte.com/

## **FLICKER-FREE**

Without causing eye strain and other injuries.

#### **الوصف العام**

المنتج U27M هو شاشة كريستال سائل بمصفوفة ألوان نشطة ووحدة إضاءة خلفية بمصابيح دايود باعث للضوء (LED) بدون مشغِّل LED. تستخدم المصفوفة ترانزيستور ذا غشاء رقيق ֧֖֧֧֖֧֧֧֧֧֧֧֧֧֡֡֬֓֓֓֓֓֓֓֓֓֓֓֓֓֓֓֞*֟* من السيليكون غير البلوري (a-Si) ليكون العنصر النشط. شاشة من النوع الناقل وتعمل في وضع الإعتام العادي. وتتميز بمساحة عرضٍ نشطة ٢٧ بوصةٍ مقاسة قطريًا بدقة الوضوح العالي الرباعي )UHD( )مصفوفة بكسل 3840 أفقي في 2160 رأسي(. تنقسم كل وحدة بكسل إلى وحدات بكِسل فرعية أو نقاط حمراء وخضراء وزرقاء مرتّبة في أشرطة رأسية. ويتم تحديد تدرج الرمادي أو سطوع لون وحدة البكسل الفرعية من خالل إشارة تدرج الرمادي 8 بت + تحكم بمعدل الإطارات "FRC" لكل نقطة، وبالتالي نُقدم لوحة ألوان مؤلفة من أكثر من ٠٧, إ بليون لون. وقد صُممت الشاشة لتطبيق واجهة e,٤ ،HBR2) eDP. وجيجابت في الثانية). وأعدت لدعم بيئات العرض التي يمثِّل فيها السطوع العالي وزاوية المشاهدة فائقة الانساع وتشبع الالوان العالي ّ والالوان العالية متطلبًا مهمًا.

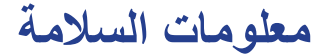

## <span id="page-42-0"></span>**Regulatory Notices**

#### **United States of America, Federal Communications Commission Statement**

## **Supplier's Declaration of Conformity Information 47 CFR § 2.1077 Compliance Information**

**Product Name: LCD monitor** Trade Name: GIGABYTE Model Number: M27U Responsible Party – U.S. Contact Information: G.B.T.Inc. Address: 17358 Railroad street, City Of Industry, CA91748  $Tel \cdot 1 - 626 - 854 - 9338$ Internet contact information: https://www.gigabyte.com

#### **FCC Compliance Statement:**

This device complies with Part 15 of the FCC Rules, Subpart B, Unintentional Radiators

Operation is subject to the following two conditions: (1) This device may not cause harmful interference, and (2) this device must accept any interference received, including interference that mav cause undesired operation.

This equipment has been tested and found to comply with the limits for a Class B digital device, pursuant to Part 15 of the FCC Rules. These limits are designed to provide reasonable protection against harmful interference in a residential installation. This equipment generates, uses and can radiate radio frequency energy and, if not installed and used in accordance with manufacturer's instructions, may cause harmful interference to radio communications. However, there is no quarantee that interference will harmful cause harmful cause harmful coes cause harmful installation. If this equipment does cause harmful interference to radio or television reception, which can be determined by turning the equipment off and on, the user is encouraged to try to correct the interference by one or more of the following measures:

- Reorient or relocate the receiving antenna.
- Increase the separation between the equipment and receiver.
- Connect the equipment to an outlet on a circuit different from that to which the receiver is connected.
- Consult the dealer or an experienced radio/TV technician for help.

#### **Canadian Department of Communications Statement**

This digital apparatus does not exceed the Class B limits for radio noise emissions from digital apparatus set out in the Radio Interference Regulations of the Canadian Department of Communications. This class B digital apparatus complies with Canadian ICES-003.

#### Avis de conformité à la réglementation d'Industrie Canada

Cet appareil numérique de la classe B est conforme à la norme NMB-<br>003 du Canada.

#### **European Union (EU) CE Declaration of Conformity**

This device complies with the following directives: Electromagnetic Compatibility Directive 2014/30/ EU, Low-voltage Directive 2014/35/ EU, ErP Directive 2009/125/EC, RoHS directive (recast) 2011/65/EU & the 2015/863 Statement.

This product has been tested and found to comply with all essential requirements of the Directives.

#### **European Union (EU) RoHS (recast) Directive 2011/65/EU & the European Commission Delegated Directive (EU) 2015/863 Statement**

GIGABYTE products have not intended to add and safe from hazardous substances (Cd, Pb, Hg, Cr+6, PBDE, PBB, DEHP, BBP, DBP and DIBP). The parts and components have been carefully selected to meet RoHS requirement. Moreover, we at GIGABYTE are continuing our efforts to develop products that do not use internationally banned toxic chemicals.

#### **European Union (EU) Community Waste Electrical & Electronic Equipment (WEEE) Directive Statement**

GIGABYTE will fulfill the national laws as interpreted from the 2012/19/EU WEEE (Waste Electrical and Electronic Equipment) (recast) directive. The WEEE Directive specifies the treatment. collection, recycling and disposal of electric and electronic devices and their components. Under the Directive, used equipment must be marked, collected separately, and disposed of properly.

## **WEEE Symbol Statement**

The symbol shown below is on the product or on its packaging, which indicates that this product must not be disposed of with other waste. Instead, the device should be taken to the waste collection centers for activation of the treatment, collection, recycling and disposal .procedure

For more information about where you can drop off your waste equipment for recycling, please contact your local government office, your household waste disposal service or where you purchased the product for details of environmentally safe recycling.

## **End of Life Directives-Recycling**

The symbol shown below is on the product or on its packaging, which indicates that this product must not be disposed of with other waste. Instead, the device should be taken to the waste collection centers for activation of the treatment, collection, recycling and disposal procedure.

#### **Déclaration de Conformité aux Directives de l'Union** européenne (UE)

Cet appareil portant la marque CE est conforme aux directives de l'UE suivantes: directive Compatibilité Electromagnétique 2014/30/ UE, directive Basse Tension 2014/35/UE, directive 2009/125/CE en matière d'écoconception, la directive RoHS II 2011/65/UE & la 2015/863. déclaration

La conformité à ces directives est évaluée sur la base des normes européennes harmonisées applicables.

## **European Union (EU) CE-Konformitätserklärung**

Richtlinien: EMV-Richtlinie 2014/30/ EU, Niederspannungsrichtlinie Dieses Produkte mit CE-Kennzeichnung erfüllen folgenden EU-2014/30/EU, Ökodesign-Richtlinie 2009/125/EC, RoHS-Richtlinie 2011/65/EU erfüllt und die 2015/863 Erklärung.

Die Konformität mit diesen Richtlinien wird unter Verwendung der entsprechenden Standards zur Europäischen Normierung beurteilt.

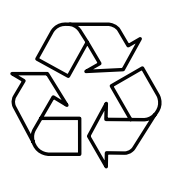

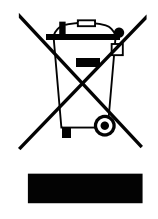

## CE declaração de conformidade

Este produto com a marcação CE estão em conformidade com das seguintes Diretivas UE: Diretiva Baixa Tensão 2014/35/ EU; Diretiva CEM 2014/30/ EU; Diretiva Conceção Ecológica 2009/125/ CE; Diretiva RSP 2011/65/UE e a declaração 2015/863.

A conformidade com estas diretivas é verificada utilizando as normas europeias harmonizadas.

## CE Declaración de conformidad

Este producto que llevan la marca CE cumplen con las siguientes Directivas de la Unión Europea: Directiva EMC 2014/30/ EU, Directiva de bajo voltaje 2014/35/ EU, Directiva de Ecodiseño 2009/125/ EC, Directiva RoHS 2011/65/ EU y la Declaración 2015/863.

El cumplimiento de estas directivas se evalúa mediante las normas europeas armonizadas.

## **CE Dichiarazione di conformità**

I prodotti con il marchio CE sono conformi con una o più delle sequenti Direttive UE, come applicabile: Direttiva EMC 2014/30/UE, Direttiva sulla bassa tensione 2014/35/UE, Direttiva Ecodesign EMC 2009/125/EC, Direttiva RoHS 2011/65/ EU e Dichiarazione 2015/863.

La conformità con tali direttive viene valutata utilizzando gli Standard europei armonizzati applicabili.

## **Deklaracja zgodności UE Unii Europejskiej**

Urządzenie jest zgodne z następującymi dyrektywami: Dyrektywa kompatybilności elektromagnetycznej 2014/30/UE, Dyrektywa niskonapięciowej 2014/35/UE, Dyrektywa ErP 2009/125/WE, Dyrektywa RoHS 2011/65/UE i dyrektywa 2015/863.

Niniejsze urządzenie zostało poddane testom i stwierdzono jego zgodność z wymaganiami dyrektywy.

## **shodě o Prohlášení ES**

Toto zařízení splňuje požadavky Směrnice o Elektromagnetické kompatibilitě 2014/30/ EU, Směrnice o Nízkém napětí 2014/35/ EU, Směrnice ErP 2009/125/ ES. Směrnice RoHS 2011/65/ EU a 2015/ 863.

Tento produkt byl testován a bylo shledáno, že splňuje všechny základní požadavky směrnic.

## **EK** megfelel ségi nyilatkozata

A termék megfelelnek az alábbi irányelvek és szabványok követelményeinek, azok a kiállításidőpontiában érvényes, aktuális változatában: EMC irányelv 2014/30/EU. Kisfeszültségű villamos berendezésekre vonatkozó irányelv 2014/35/EU. Környezetbarát tervezésről szóló irányelv 2009/125/EK, RoHS irányelv 2011/65/EU 2015/863. és

## **ΕΕ συμμόρφωσης Δήλωση**

Είναι σε συμμόρφωση με τις διατάξεις των παρακάτω Οδηγιών της Ευρωπαϊκής Κοινότητας: Οδηγία 2014/30/ΕΕ σχετικά με την nλεκτρομαννητική συμβατότητα, Οοδηγία χαμηλή τάση 2014/35/EU, Οδηγία 2009/125/ΕΚ σχετικά με τον οικολογικό σχεδιασμό, Οδηγία RoHS 2011/65/FF και 2015/863

Η συμμόρφωση με αυτές τις οδηγίες αξιολογείται χρησιμοποιώντας τα ισχύοντα εναρμονισμένα ευρωπαϊκά πρότυπα.

#### **Japan Class 01 Equipment Statement**

安全にご使用いただくために接地接続は必ず電源プラグを電源につ なぐ前に行って下さい。

また、接地接続を外す場合は、必ず電源プラグを電源から切り離し 。てから行って下さい

## **Japan VCCI Class B Statement**

クラスB VCCI 基準について

この装置は、クラスB情報技術装置です。この装置は、家庭環境で 使用することを目的としていますが、この装置がラジオやテレビジ ョン受信機に近接して使用されると、受信障害を引き起こすことが 。あります

取扱説明書に従って正しい取り扱いをして下さい。

VCCI-B

#### **China RoHS Compliance Statement** 中国《废弃电器电子产品回收处理管理条例》提示性说明

为了更好地关爱及保护地球,当用户不再需要此产品或产品寿命终止 时,请遵守国家废弃电器电子产品回收处理相关法律法规,将其交给 。当地具有国家认可的回收处理资质的厂商进行回收处理

#### **环保使用期限**

#### **Environment-friendly use period**

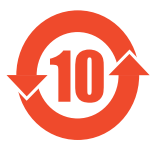

此标识指期限(十年),电子电气产品中含有的有害物 质在正常使用的条件下不会发生外泄或突变,电子电气 产品用户使用该电子电气产品不会对环境造成严重污染 或对其人身、财产造成严重损害的期限。

#### **:产品中有害物质名称及含量**

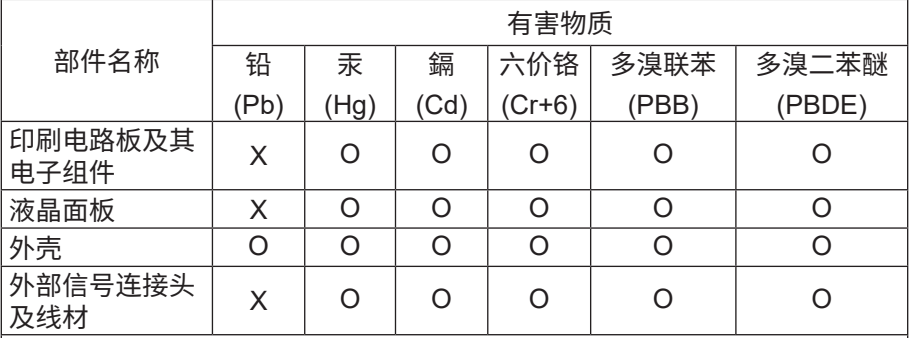

本表格依据 SJ/T 11364 的规定编制。

This table is prepared in compliance with the requirements of SJ/T 11364

○: 表示该有害物质在该部件所有均质材料中的含量均在 GB/T 26572 。规定的限量要求以下

X: 表示该有害物质至少在该部件的某一均质材料中的含量超出 GB/T 26572 规定的限量要求。

#### 限用物質含有情況標示聲明書:

#### **Declaration of the Presence Condition of the Restricted Substances Marking**

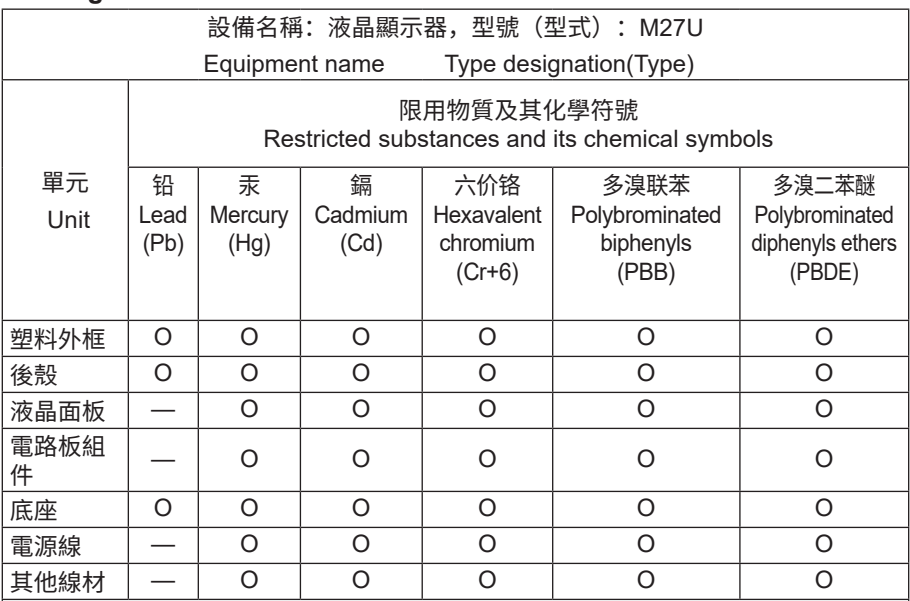

備考1. "超出0.1 wt%"及"超出0.01 wt%"係指限用物質之百分比含量超出百分比含量 。基準值

Note 1: "Exceeding 0.1 wt%" and "exceeding 0.01 wt%" indicate that the percentage content of the restricted substance exceeds the reference percentage value of presence condition.

備考2. "O"係指該項限用物質之百分比含量未超出百分比含量基準值。

Note 2: "O" indicates that the percentage content of the restricted substance does not exceed the percentage of reference value of presence.

備考3. "—"係指該項限用物質为排除项目。

Note 3: The "—" indicates that the restricted substance corresponds to the exemption.